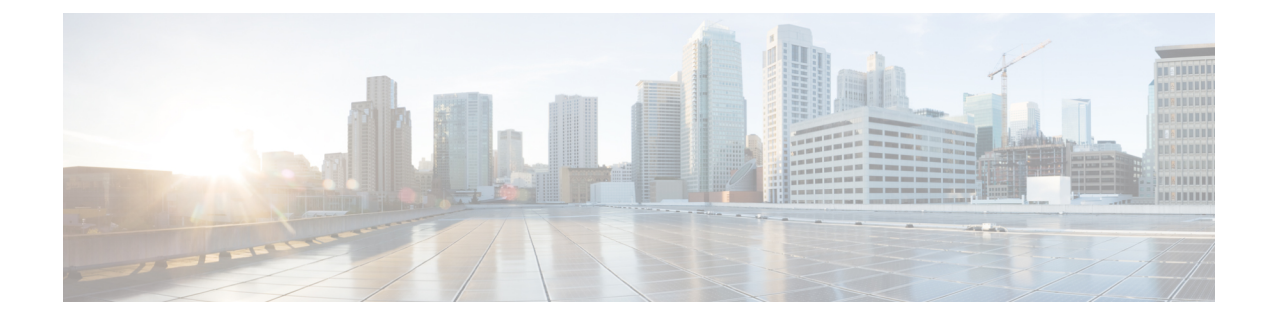

# **Context Configuration Mode Commands S-Z**

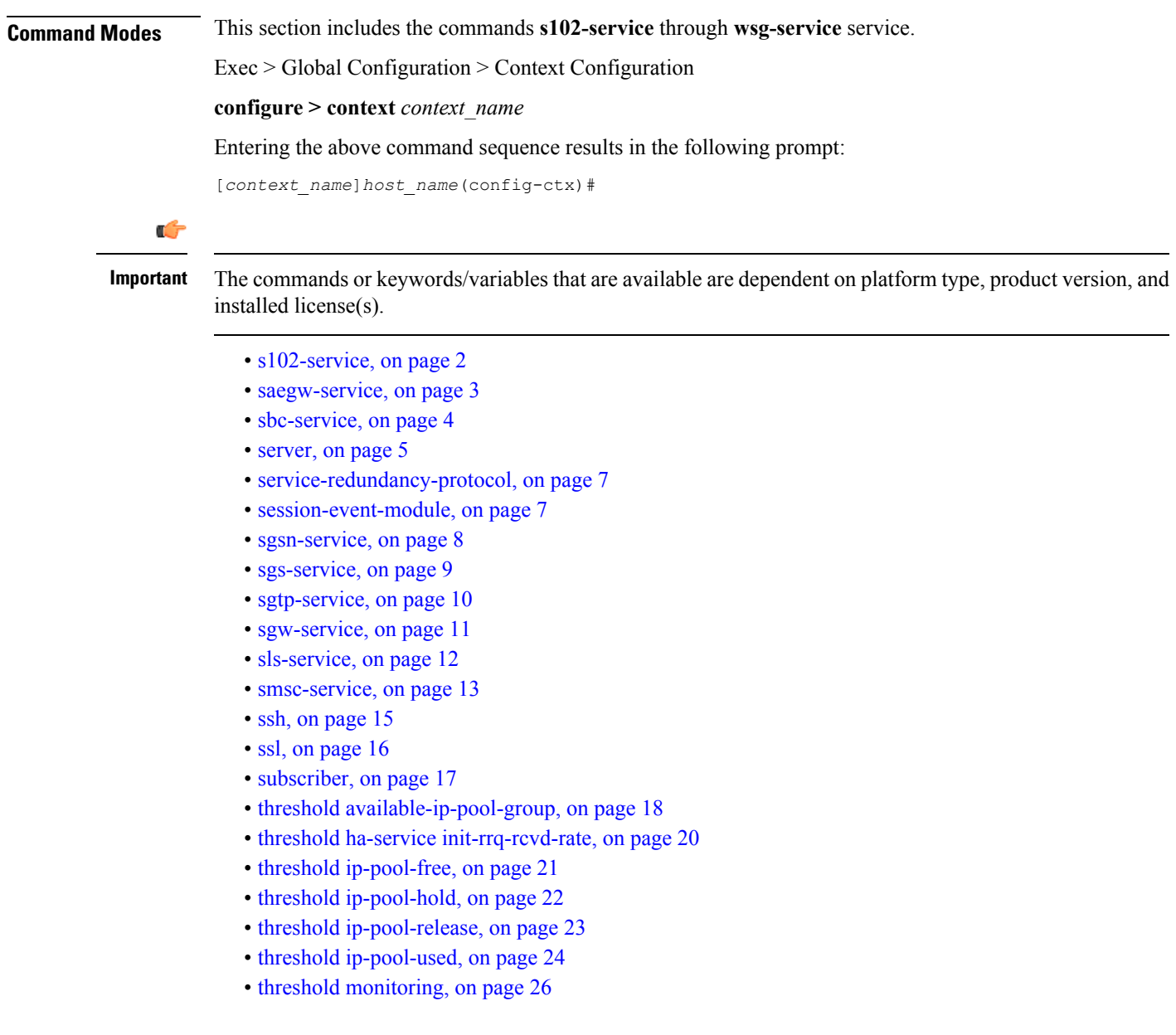

- threshold pdsn-service [init-rrq-rcvd-rate,](#page-26-0) on page 27
- [twan-profile,](#page-27-0) on page 28
- udr-module [active-charging-service,](#page-28-0) on page 29
- [uidh-server,](#page-29-0) on page 30
- [user-plane-service,](#page-29-1) on page 30
- [wsg-service,](#page-30-0) on page 31

## <span id="page-1-0"></span>**s102-service**

Creates and configures an S102 service instance to manage an S102 interface. The S102 interface is used in support of the CSFB for CDMA 1xRTT feature and the SRVCC for CDMA 1xRTT feature.

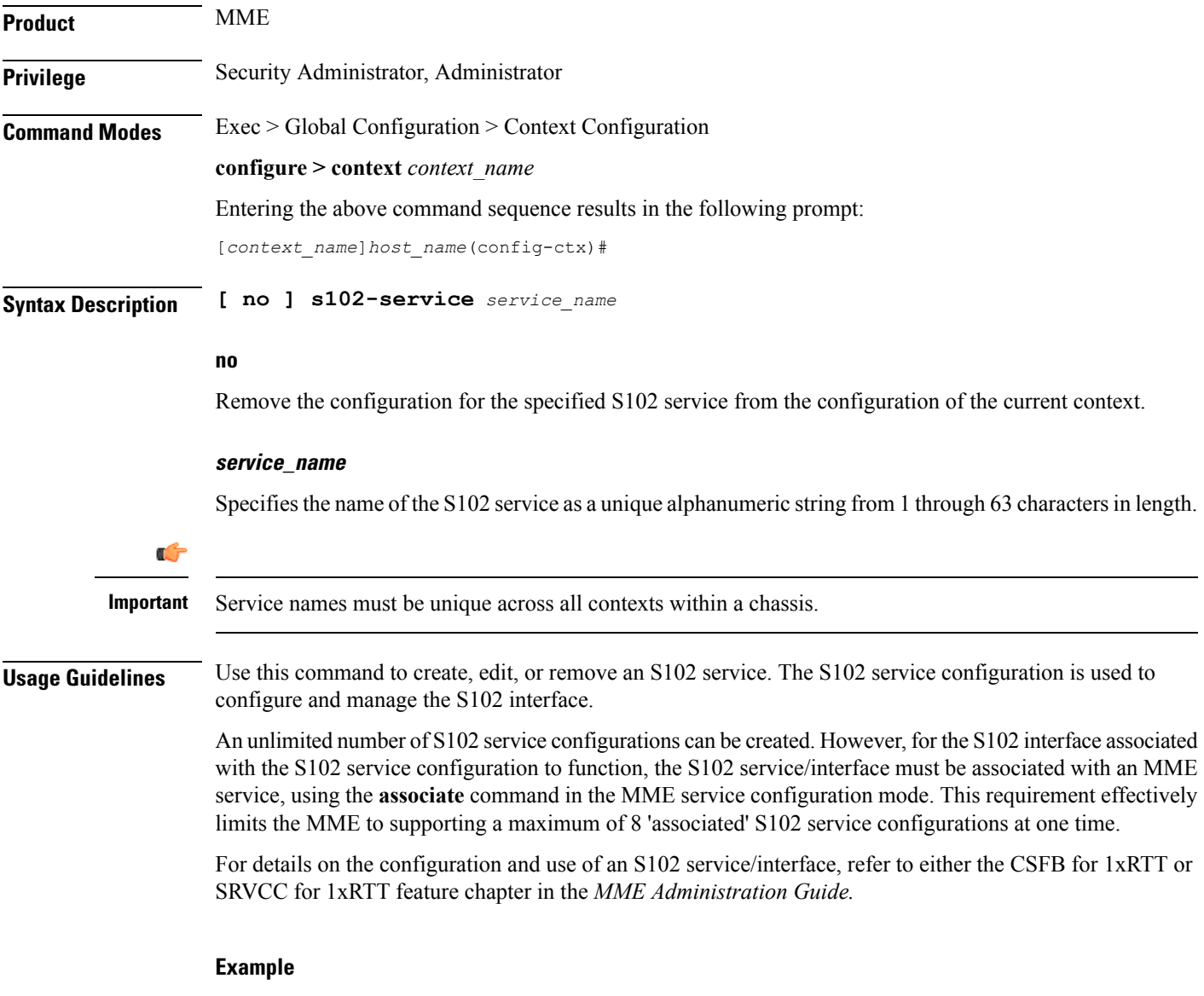

The following command creates an S102 service named *S102intf-1* in the current context:

**s102-service s102intf-1**

# <span id="page-2-0"></span>**saegw-service**

Creates a System Architecture Evolution Gateway (SAEGW) service or specifies an existing SAEGW service and enters the SAEGW Service Configuration Mode for the current context.

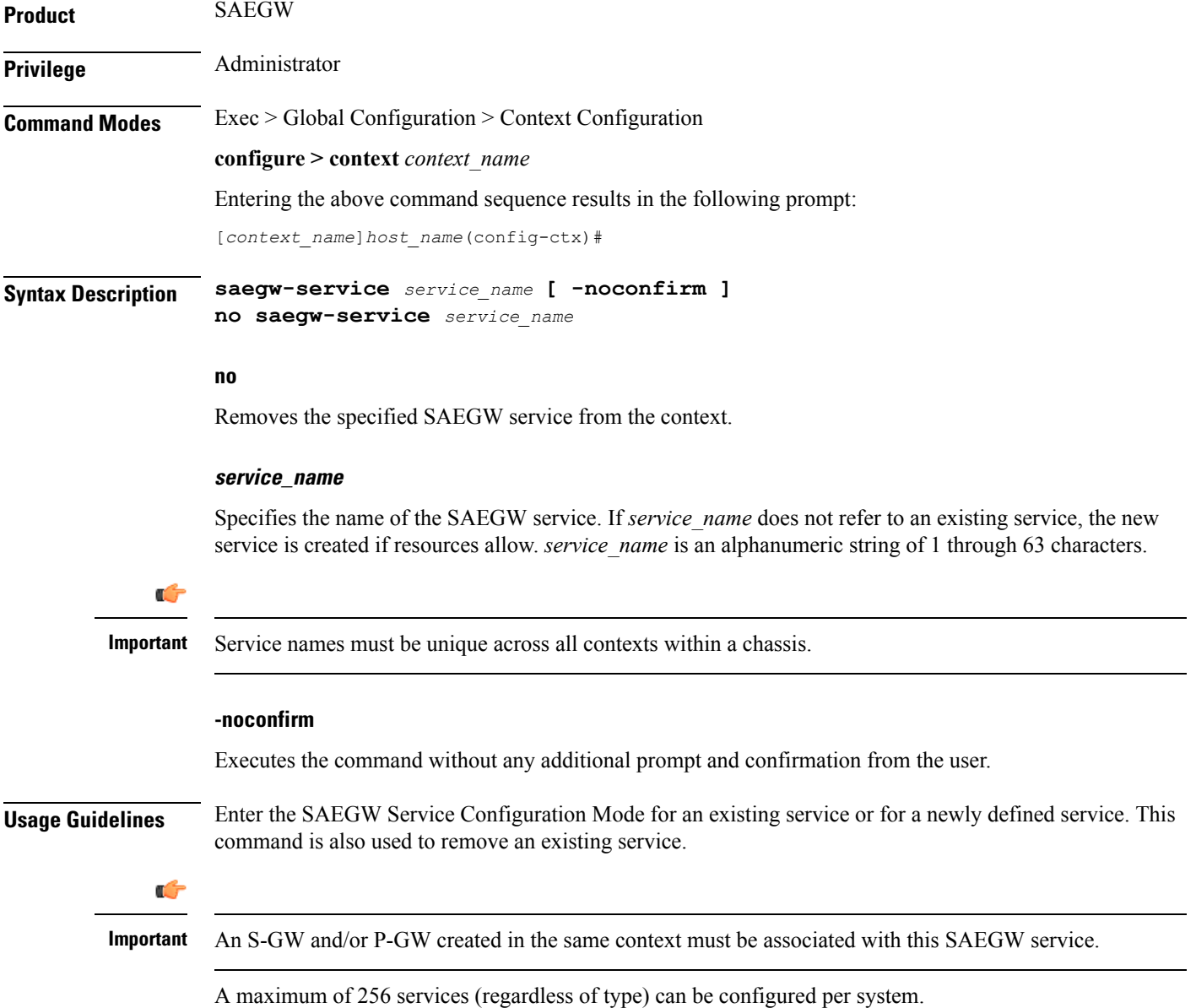

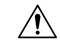

**Caution**

Large numbers of services greatly increase the complexity of management and may impact overall system performance (for example, resulting from such things as system handoffs). Therefore, it is recommended that a large number of services only be configured if your application absolutely requires it. Please contact your local service representative for more information.

Entering this command results in the following prompt:

[*context\_name*]*hostname*(config-saegw-service)#

SAEGW Service Configuration Mode commands are defined in the *SAEGW Service Configuration Mode Commands* chapter.

Use this command when configuring the following SAE components: SAEGW.

#### **Example**

The following command enters the existing SAEGW Service Configuration Mode (or creates it if it does not already exist) for the service named *saegw-service1*:

```
saegw-service saegw-service1
```
The following command will remove *pgw-service1* from the system:

```
no saegw-service saegw-service1
```
### <span id="page-3-0"></span>**sbc-service**

Creates or removes an SBc service and enters the SBc Service Configuration mode. This mode configures or edits the configuration for an SBc service which controls the interface between the MME and E-SMLC.

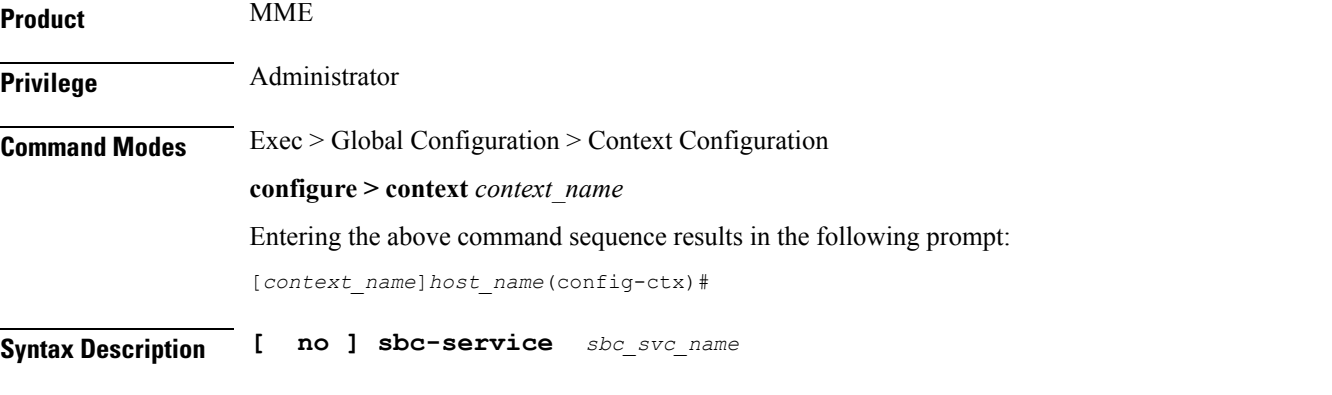

#### **no**

Remove the configuration for the specified SBc service from the configuration of the current context.

#### **sbc\_svc\_name**

Specifies the name of the SBc service as a unique alphanumeric string from 1 to 63 characters. The SBc service name must be unique across all contexts.

<span id="page-4-0"></span>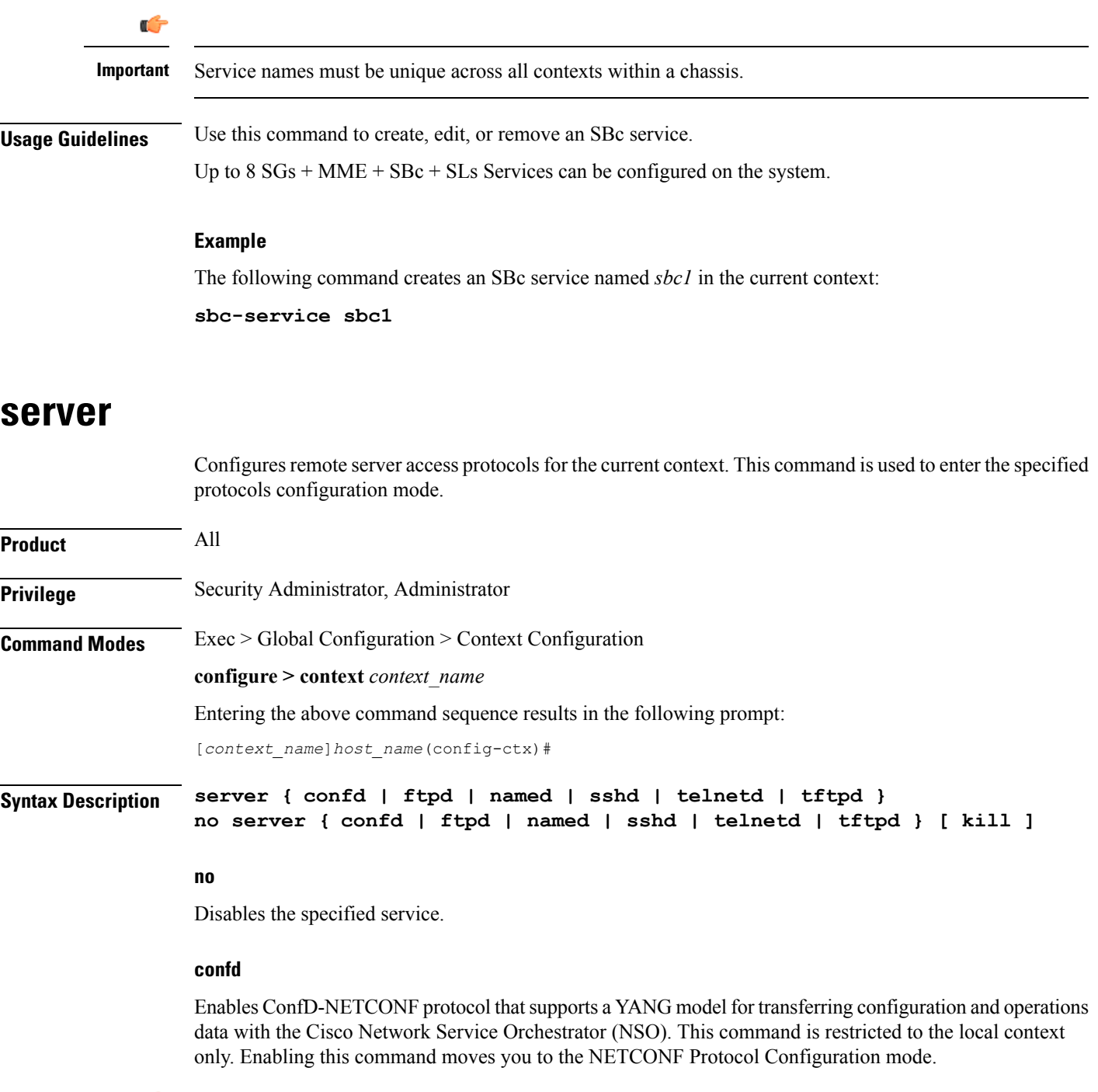

### Ú

 $\overline{\phantom{a}}$ 

ConfD-NETCONF support requires that a V2-RSA SSH key be configured on the local context. If an SSH key is not available, StarOS generates an error message. **Important**

#### **ftpd**

Enters the FTP Server Configuration Mode.

 $\mathbf I$ 

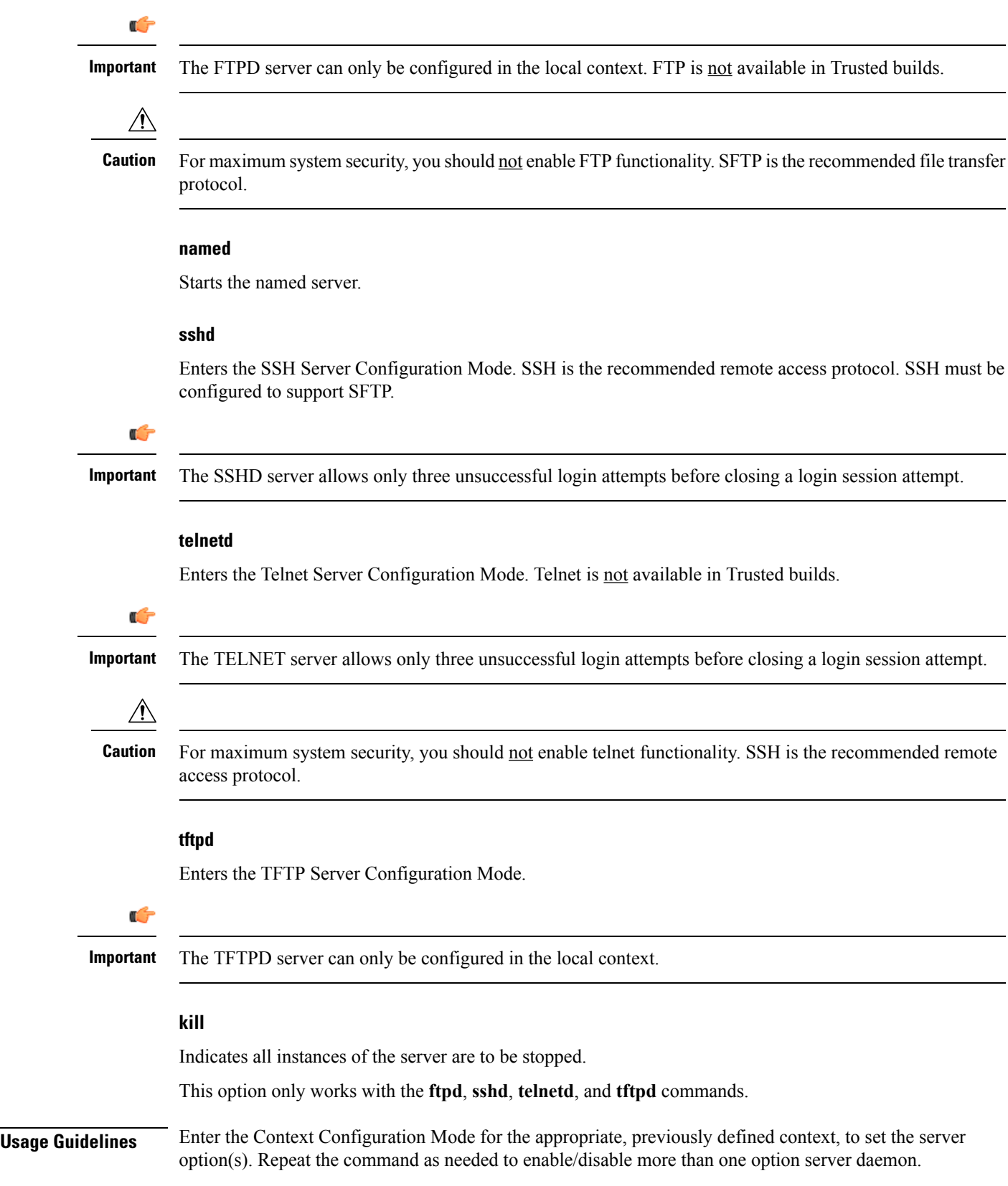

 $\mathbf{L}$ 

#### **Example**

The following command sequence enables SSH login:

```
server sshd
```
### <span id="page-6-0"></span>**service-redundancy-protocol**

Configures Interchassis Session Recovery (ICSR) services for the current context. This command is used to enter the Service Redundancy Protocol Configuration Mode.

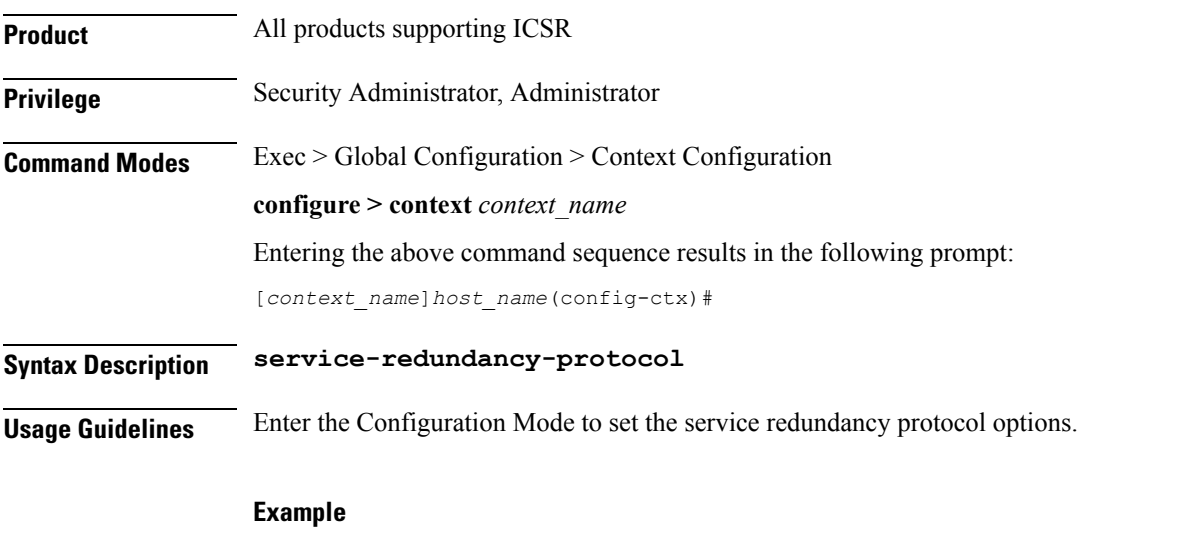

The following command enters Service Redundancy Protocol Configuration Mode.

**service-redundancy-protocol**

### <span id="page-6-1"></span>**session-event-module**

Enables the event module, enters the Session Event Module Configuration Mode where the sending of P-GW or S-GW subscriber-specific event files to an external server can be configured. From release 15.0 onwards, the session-event module is used by SGSN for event logging. By default, EDR files are generated at the location: /hd-raid/records/edr. After upgrading to release R15.0, if this CLI is configured, the path for EDR files changes to: /hd-raid/records/event.

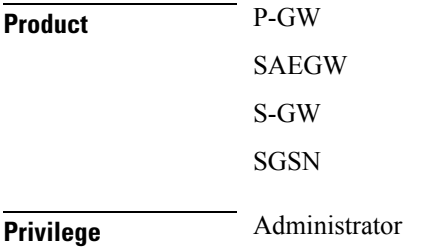

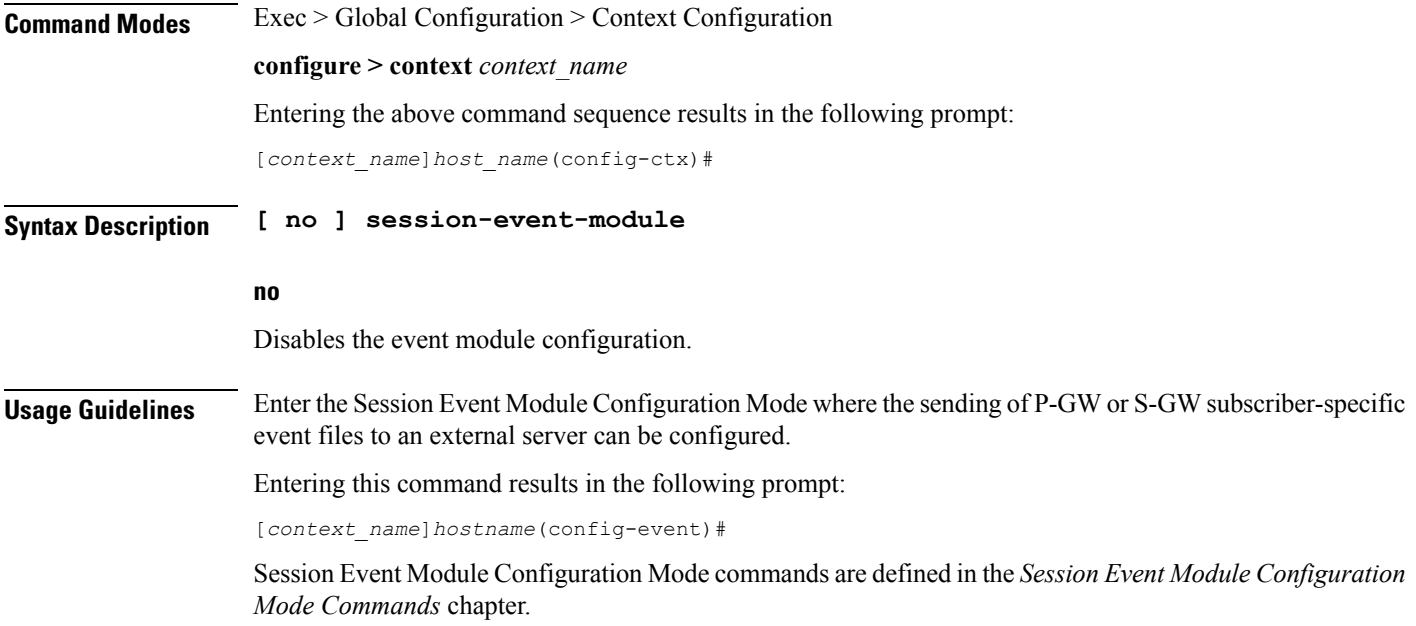

## <span id="page-7-0"></span>**sgsn-service**

Ú

Creates an SGSN service instance and enters the SGSN Service Configuration mode. This mode configures or edits the configuration for an SGSN service which controls the SGSN functionality.

An SGSN mediates access to GPRS/UMTS network resources on behalf of user equipment (UE) and implements the packet scheduling policy between different QoS classes. It is responsible for establishing the packet data protocol (PDP) context with the GGSN.

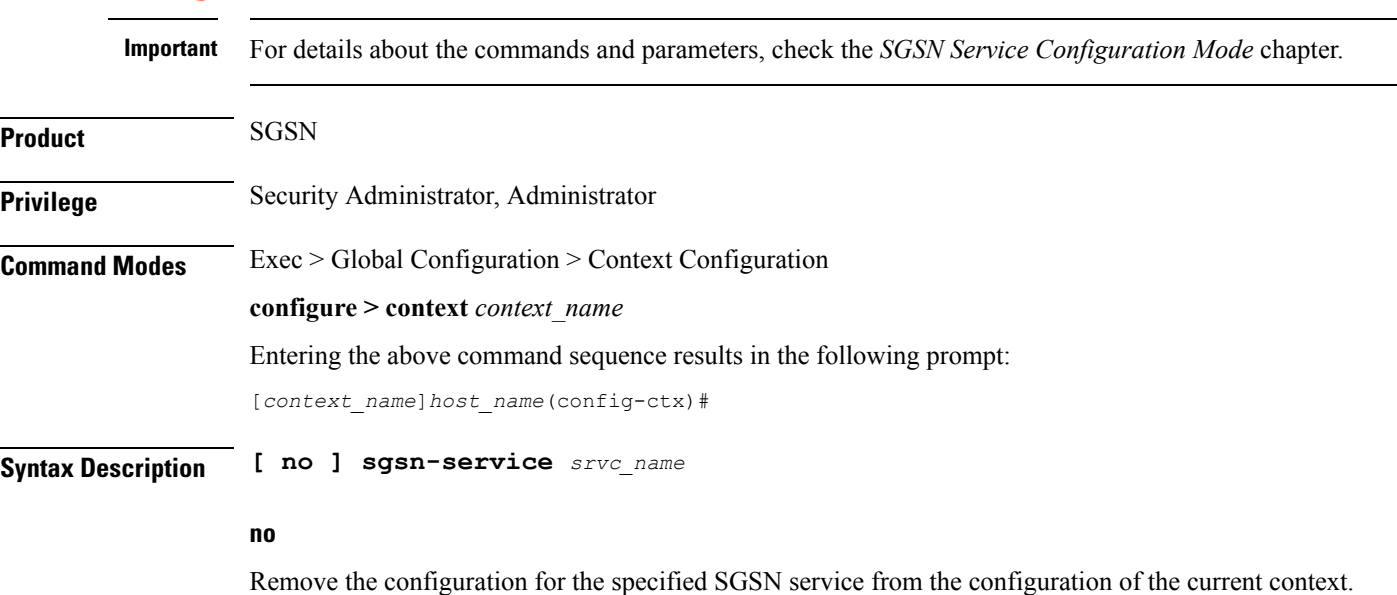

#### **srvc\_name**

Specifies the name of the SGSN service as a unique alphanumeric string of 1 through 63 characters.

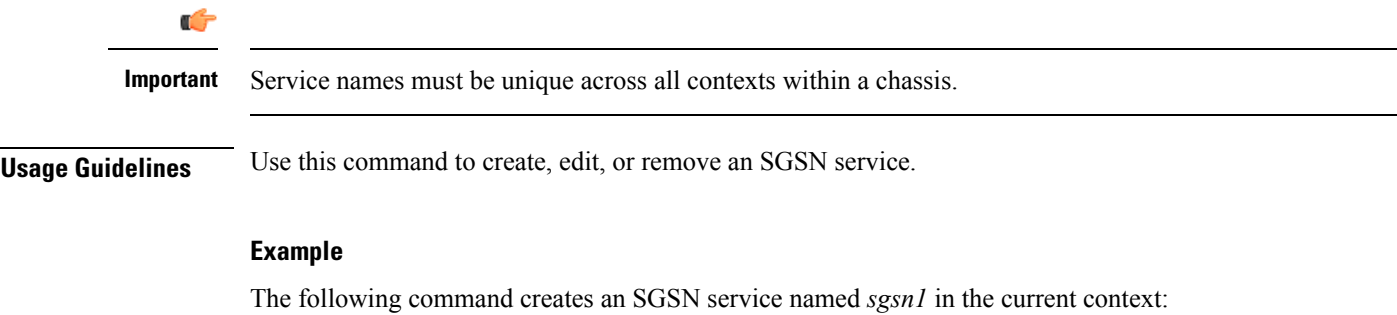

#### **sgsn-service sgsn1**

The following command removesthe sgsn service named *sgsn1* from the configuration for the current context:

**no sgsn-service sgsn1**

# <span id="page-8-0"></span>**sgs-service**

Creates an SGs service instance and enters the SGS Service Configuration mode.

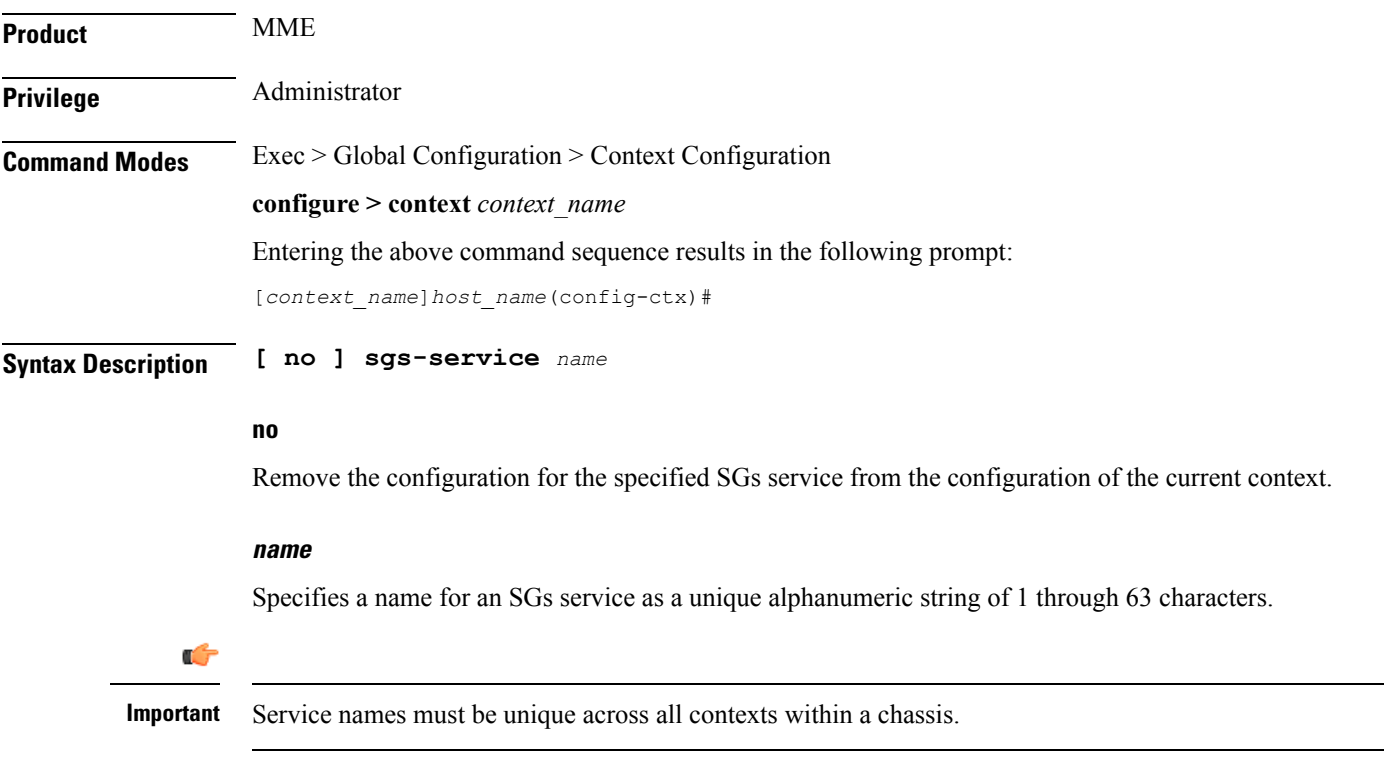

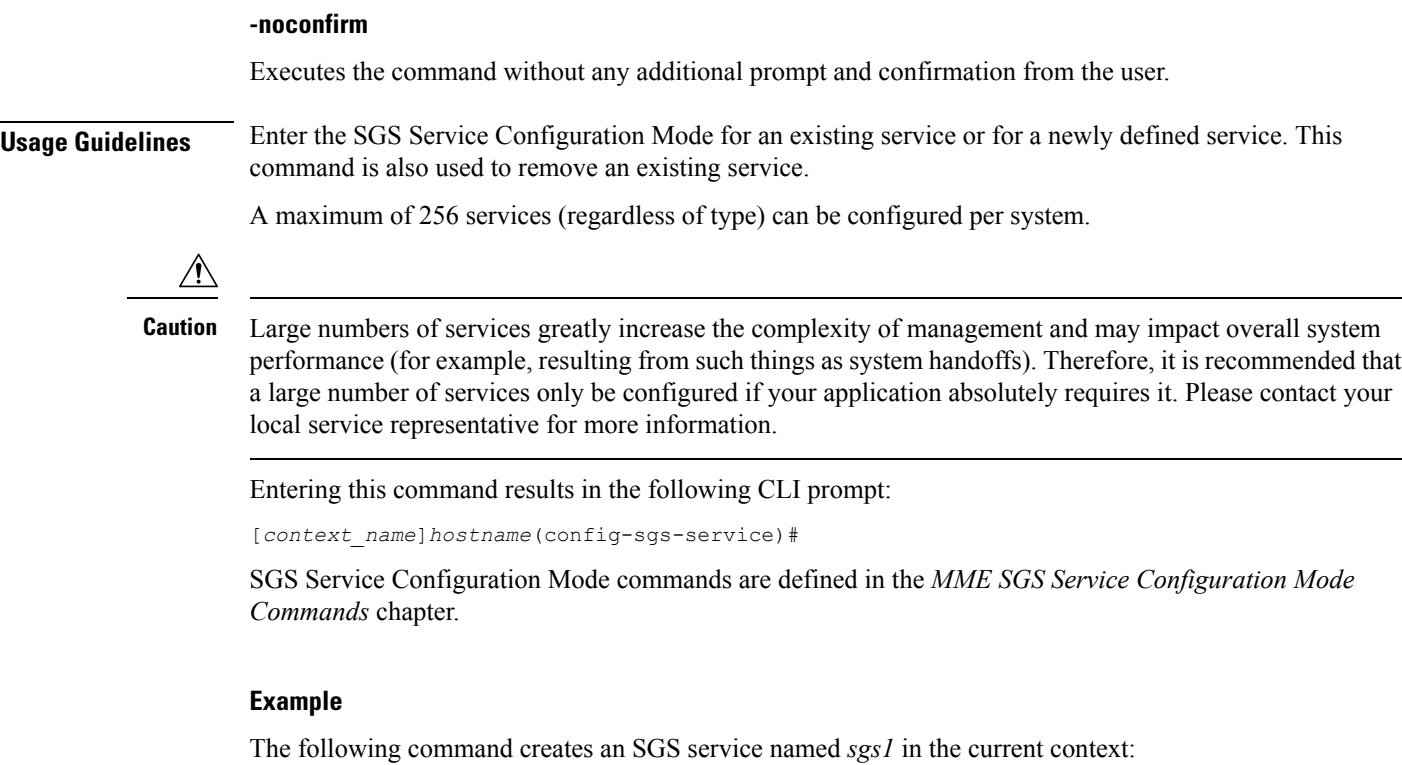

#### **sgs-service sgs1**

The following command removes the SGS service named *sgs1* from the configuration for the current context:

**no sgs-service sgs1**

# <span id="page-9-0"></span>**sgtp-service**

Creates an SGTP service instance and enters the SGTP Service Configuration mode. This mode configures the GPRS Tunneling Protocol (GTP) related settings required by the SGSN and eWAG to support GTP-C (control plane) messaging and GTP-U (user data plane) messaging.

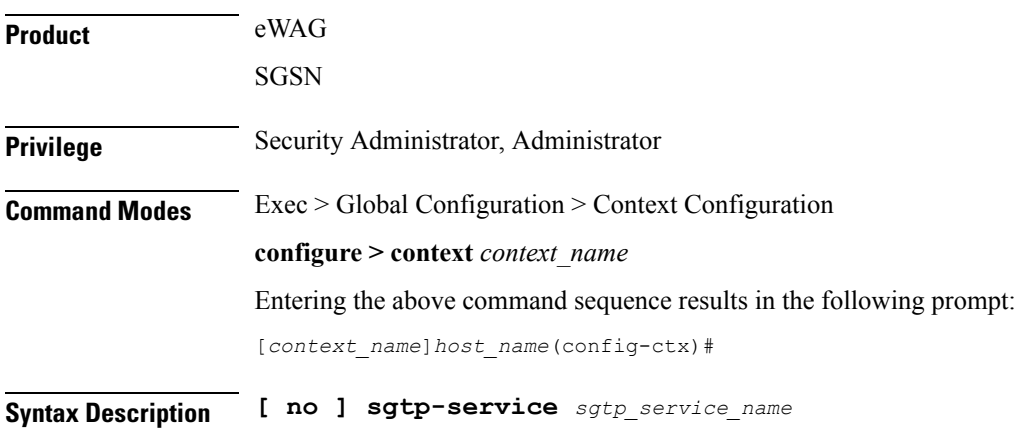

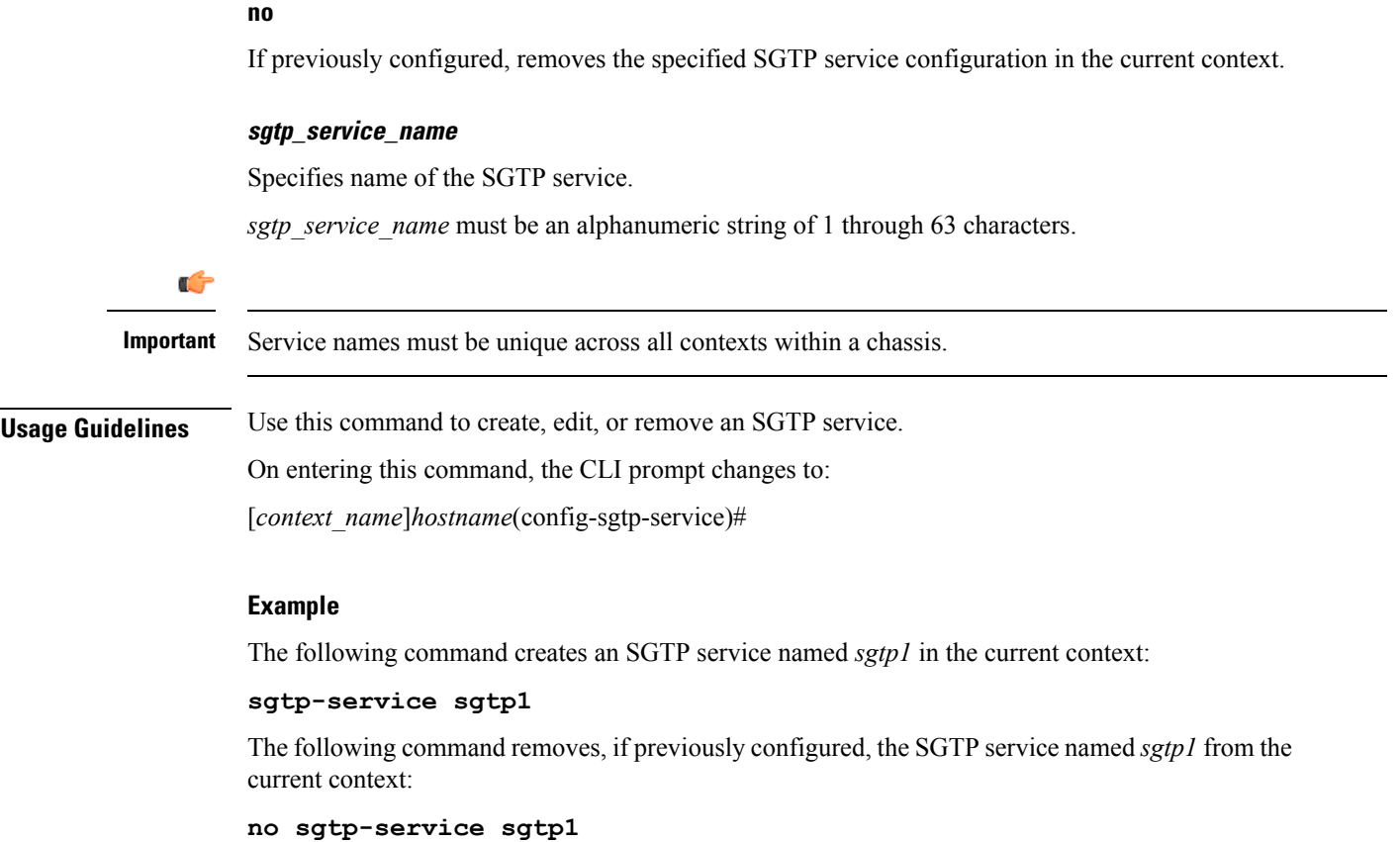

# <span id="page-10-0"></span>**sgw-service**

Creates an S-GW service or specifies an existing S-GW service and enters the S-GW Service Configuration Mode for the current context.

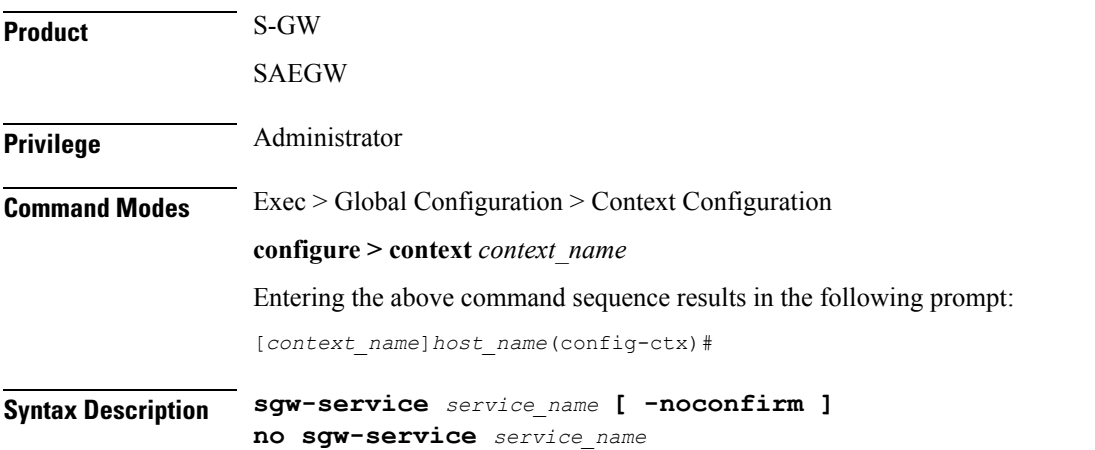

#### **service\_name**

Specifies the name of the S-GW service. If *service\_name* does not refer to an existing service, the new service is created if resources allow. *service\_name* is an alphanumeric string of 1 through 63 characters.

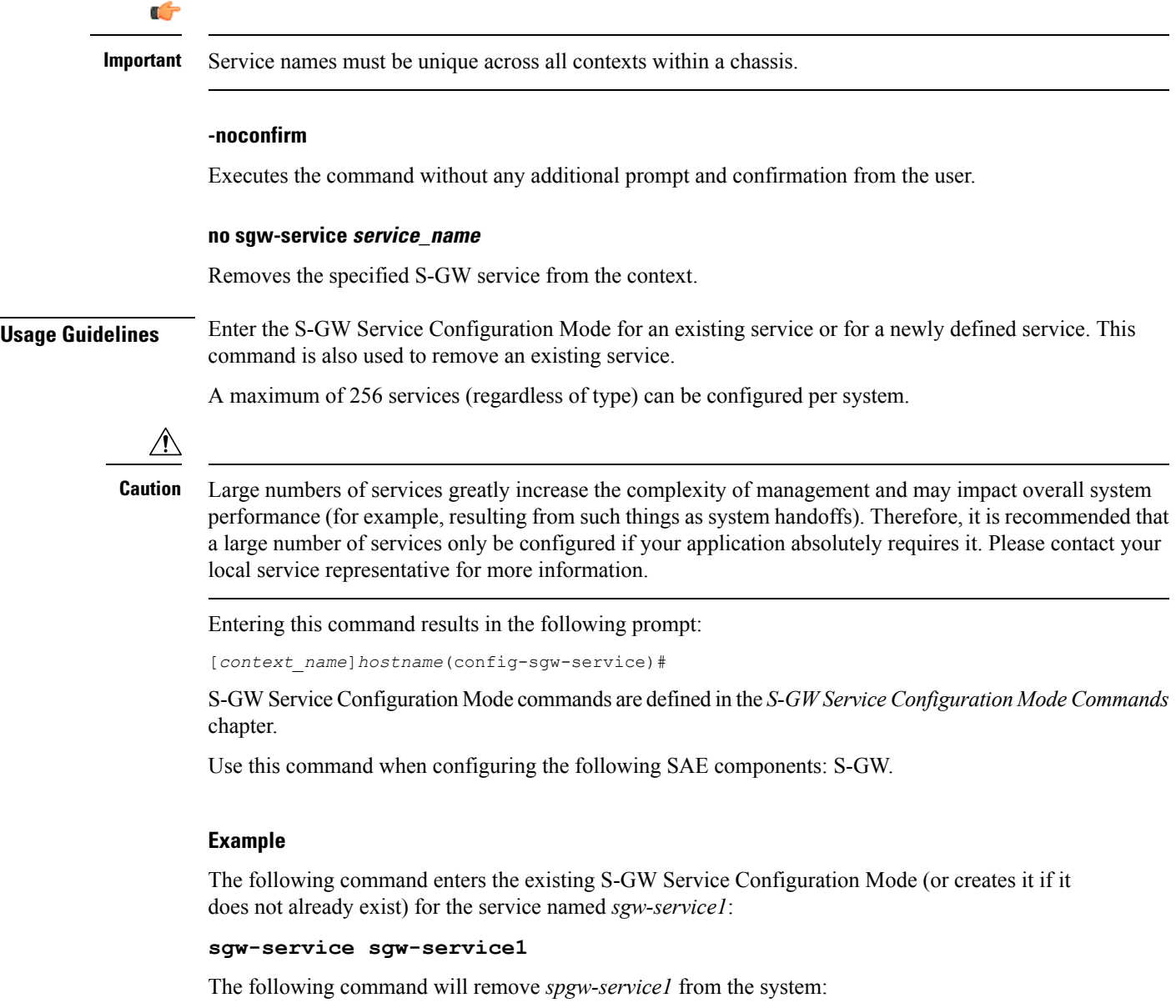

```
no sgw-service sgw-service1
```
## <span id="page-11-0"></span>**sls-service**

Creates an SLs service or configures an existing SLs service and enters the SLs Service Configuration Mode in the current context.

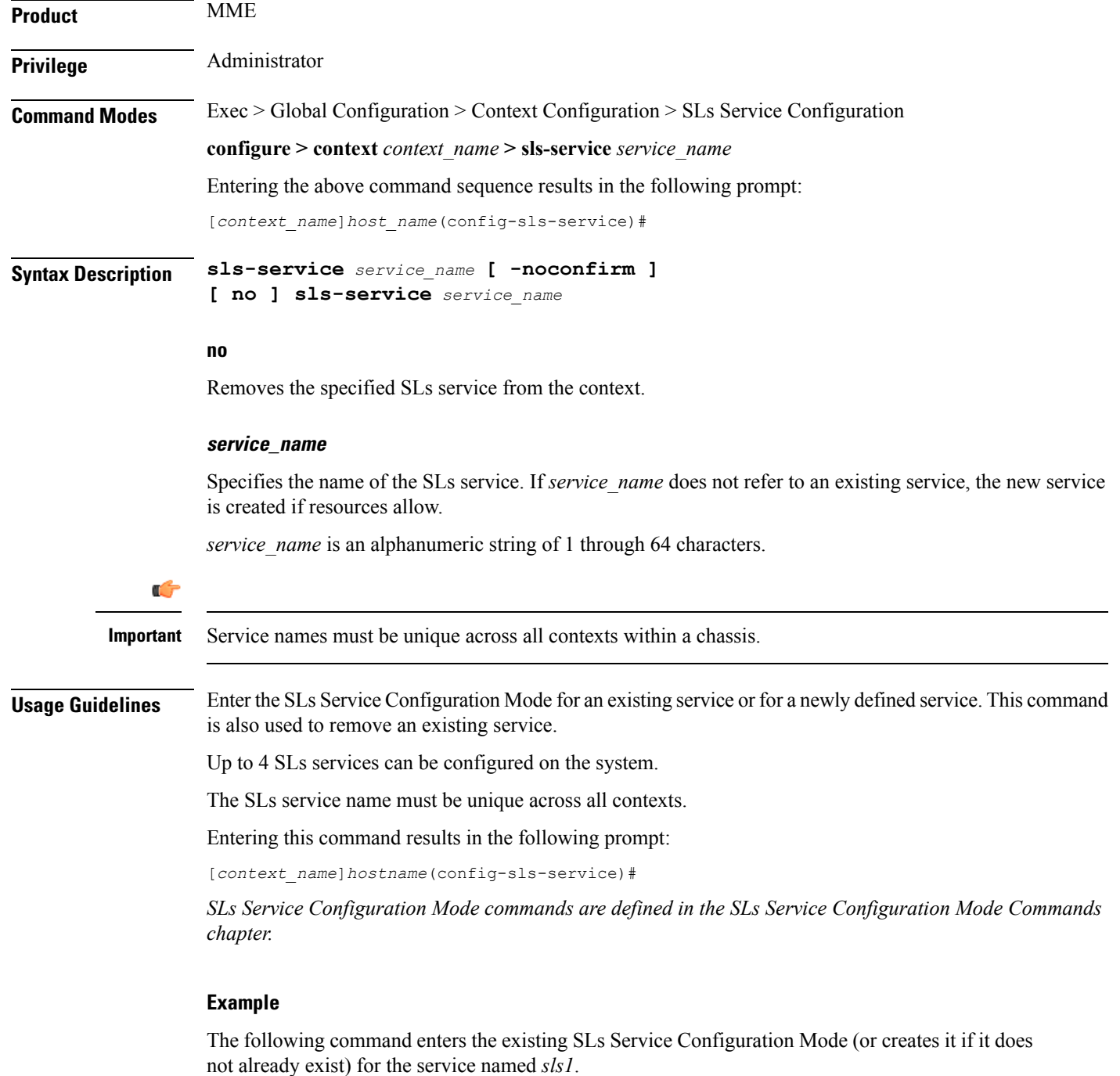

**sls-service sls1**

## <span id="page-12-0"></span>**smsc-service**

Creates and configures an SMSC peer service to allow communication with SMSC peer.

I

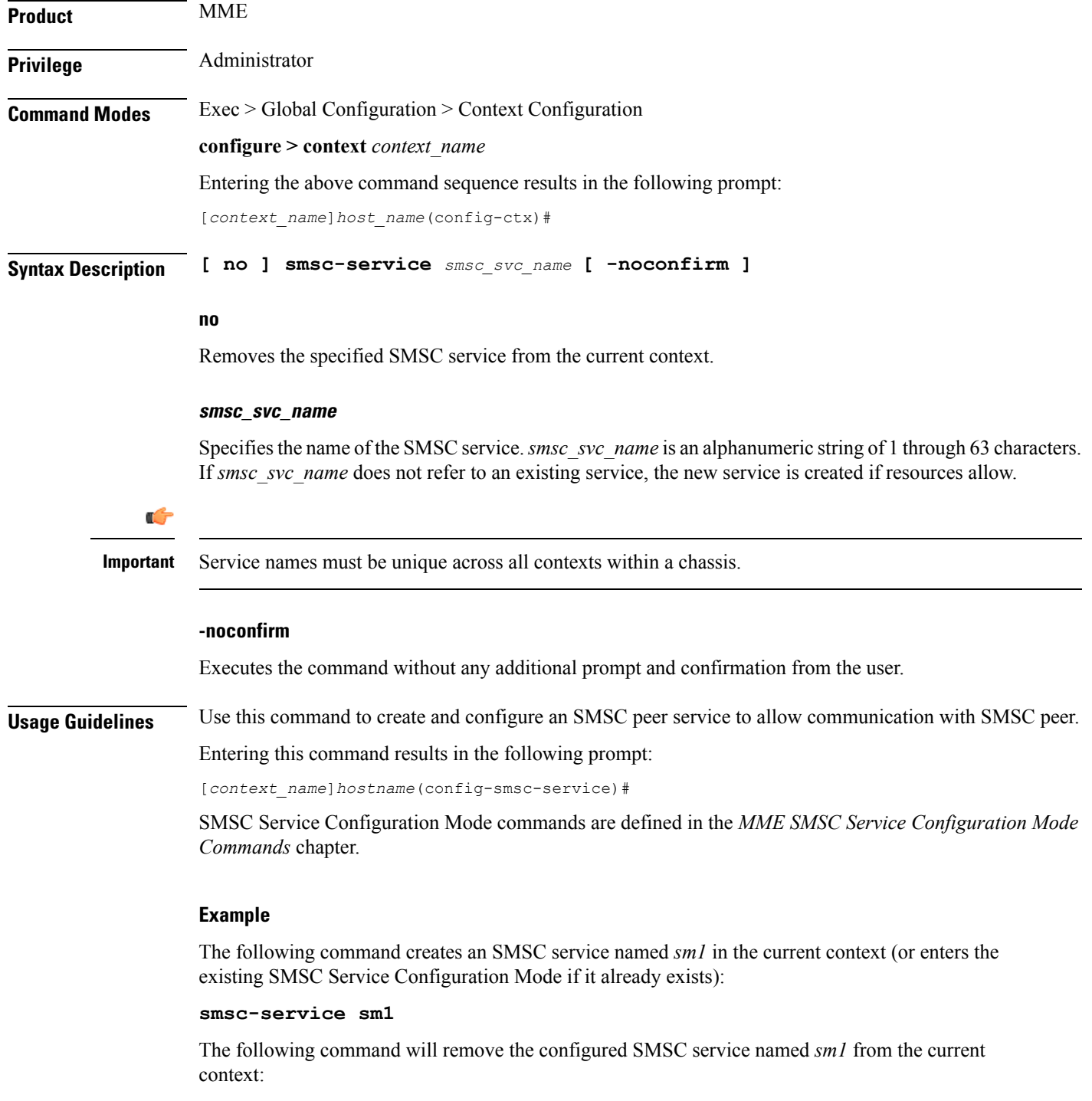

**no smsc-service sm1**

i.

### <span id="page-14-0"></span>**ssh**

Generates public/private key pairs for use with the configured Secure Shell (SSH) server and sets the public/private key pair to specified values.

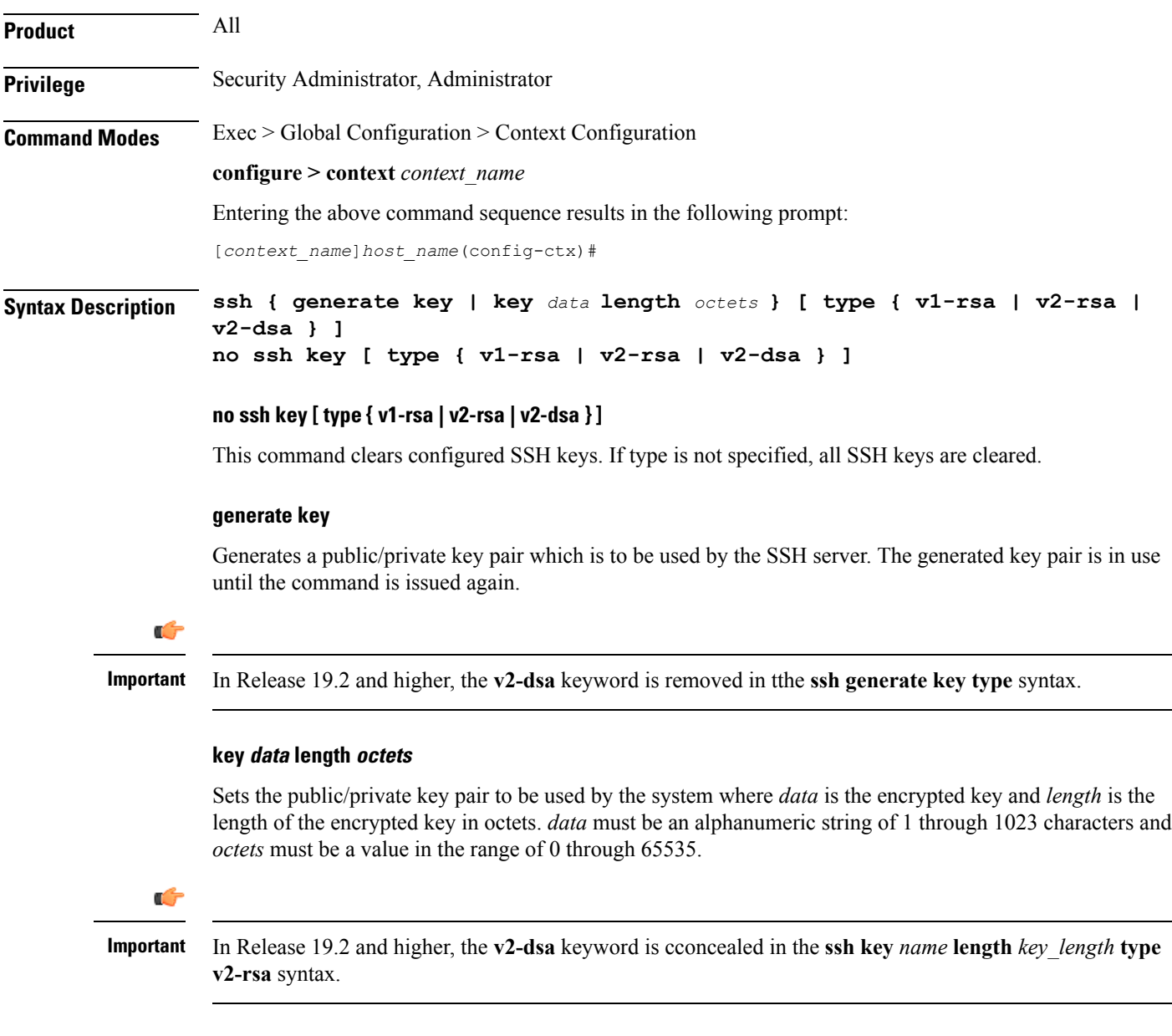

#### **[ type { v1-rsa | v2-rsa | v2-dsa } ]**

Specifies the type of SSH key to generate. If type is not specified, all three key types are generated.

- **v1-rsa**: SSHv1 RSA host key only (obsolete)
- **v2-dsa**: SSHv2 DSA host key only (deprecated)

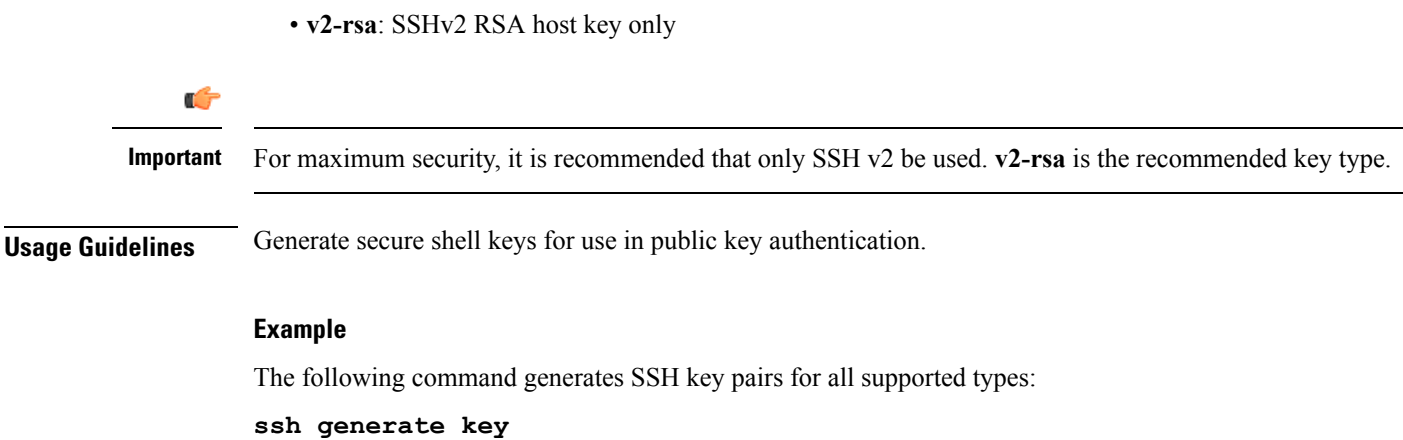

The following command generates an SSH key pair of a specified length using an encrypted key:

```
ssh key g6j93fw59cx length 128
```
### <span id="page-15-0"></span>**ssl**

**ssl**

Creates a new Secure Sockets Layer (SSL) template or specifies an existing one and enters the SSL Template Configuration Mode.

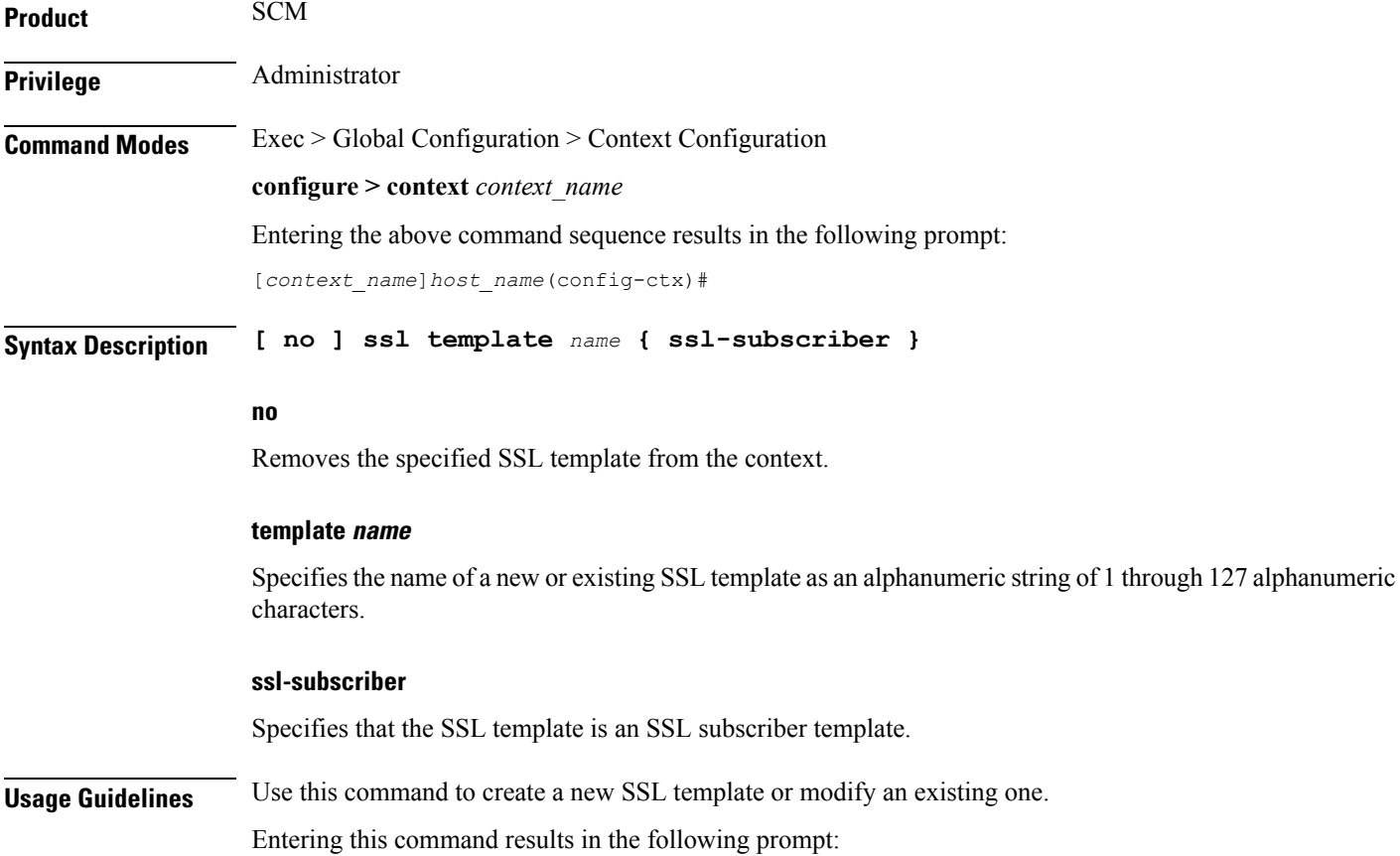

[*context\_name*]*hostname*(cfg-ctx-ssl-subscriber-template)#

SSL Template Configuration Mode commands are defined in the *SSLTemplate Configuration Mode Commands* chapter.

#### **Example**

The following command specifies the SSL template *ssl\_template\_1* and enters the SSL Template Configuration Mode:

**ssl template ssl\_template\_1 ssl-subscriber**

### <span id="page-16-0"></span>**subscriber**

Configures the specified subscriber for the current context.

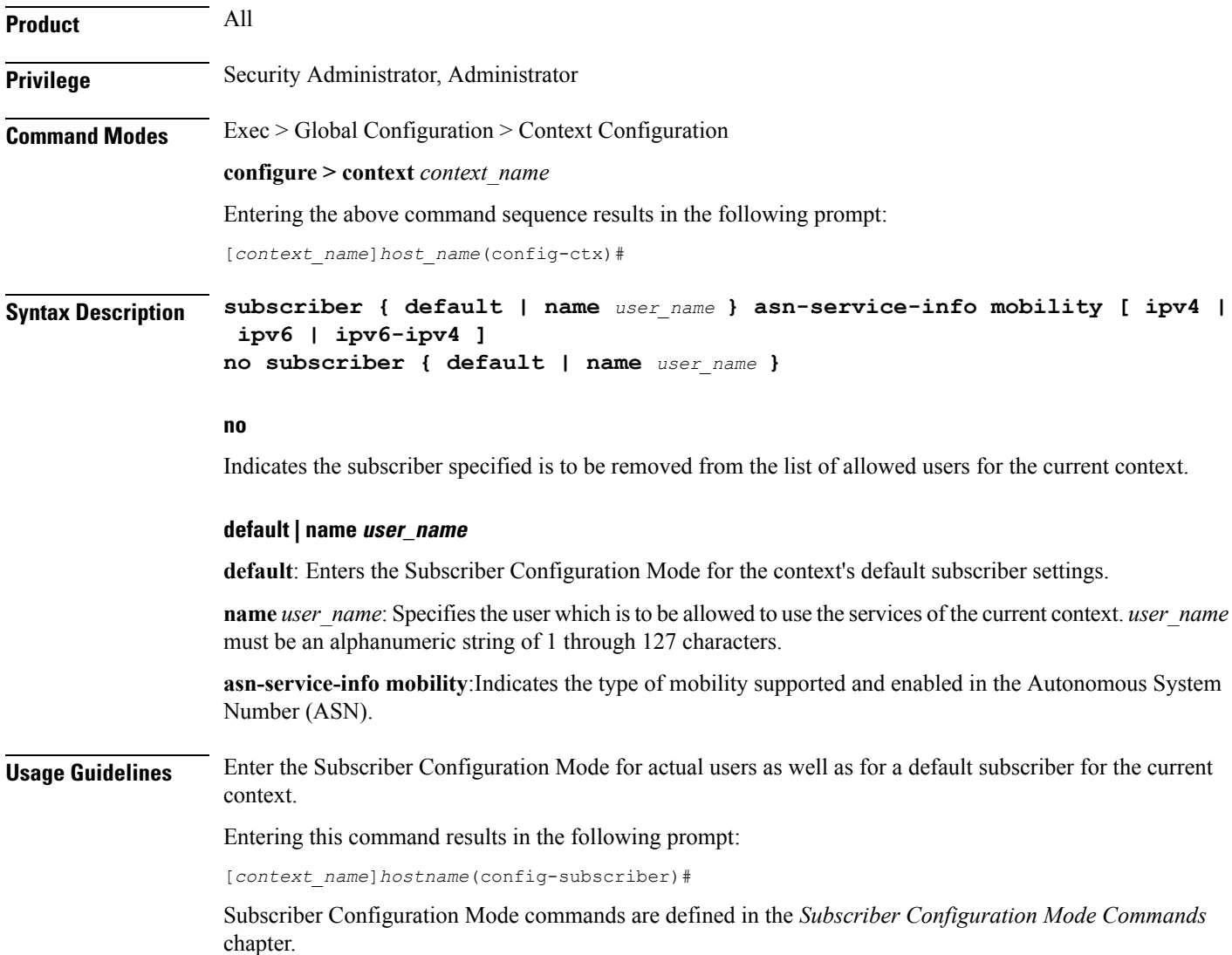

NASuses the specified parameter for asn-service-info mobility to indicate and pack the mobility support field for IPv4, IPv6, or both, in the Service-Info attribute in the Access-request. RADIUS sends back this attribute in the Access-accept message by indicating respective bits to authorize the service indicated by NAS.

Ú

**Important** A maximum of 128 subscribers and/or administrative users may be locally configured per context.

### **Example** Following command configures the default subscriber in a context: **subscriber default** Following command removes the default subscriber from a context: **no subscriber default** Following command configures a subscriber named *user1* in a context: **subscriber name user1** Following command removes a subscriber named *user1* from a context: **no subscriber name user1**

## <span id="page-17-0"></span>**threshold available-ip-pool-group**

Configures context-level thresholds for IP pool utilization for the system.

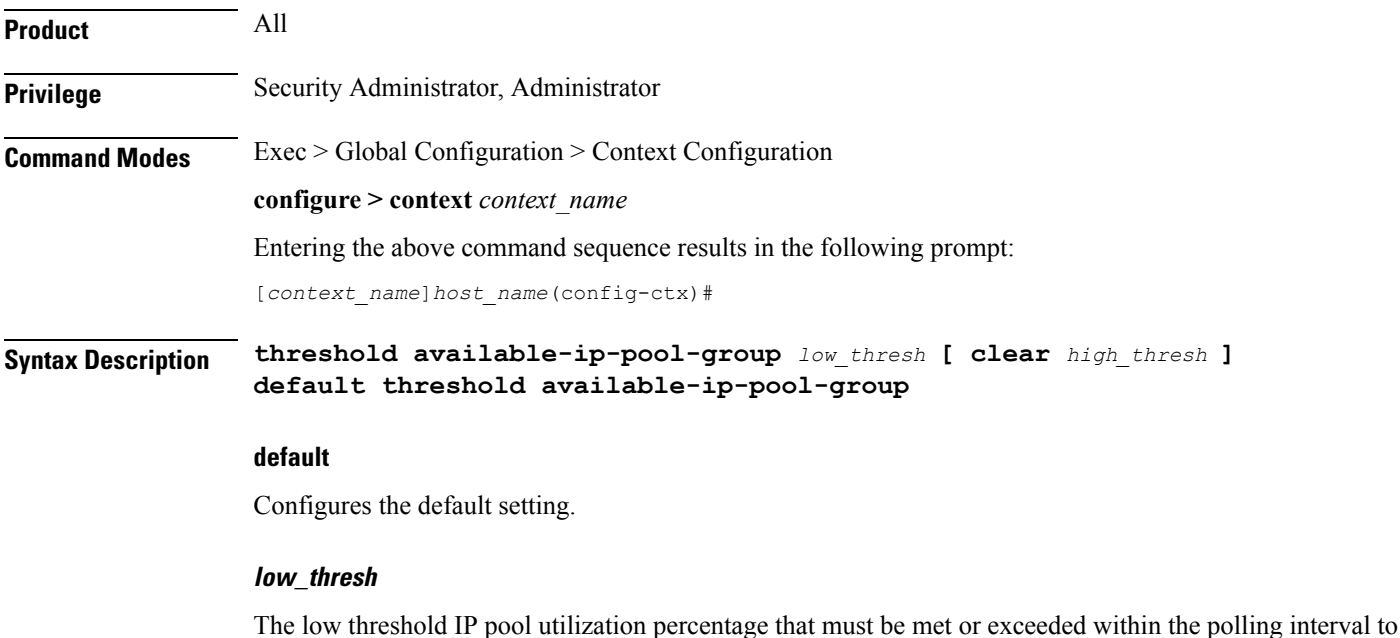

generate an alert or alarm. *low\_thresh* can be configured as an integer from 0 through 100. Default: 10

#### **clear high\_thresh**

Specifies the high threshold IP pool utilization percentage that maintains a previously generated alarm condition. If the utilization percentage rises above the high threshold within the polling interval, a clear alarm will be generated. *high\_thresh* can be configured as an integer from 0 through 100. Default: 10

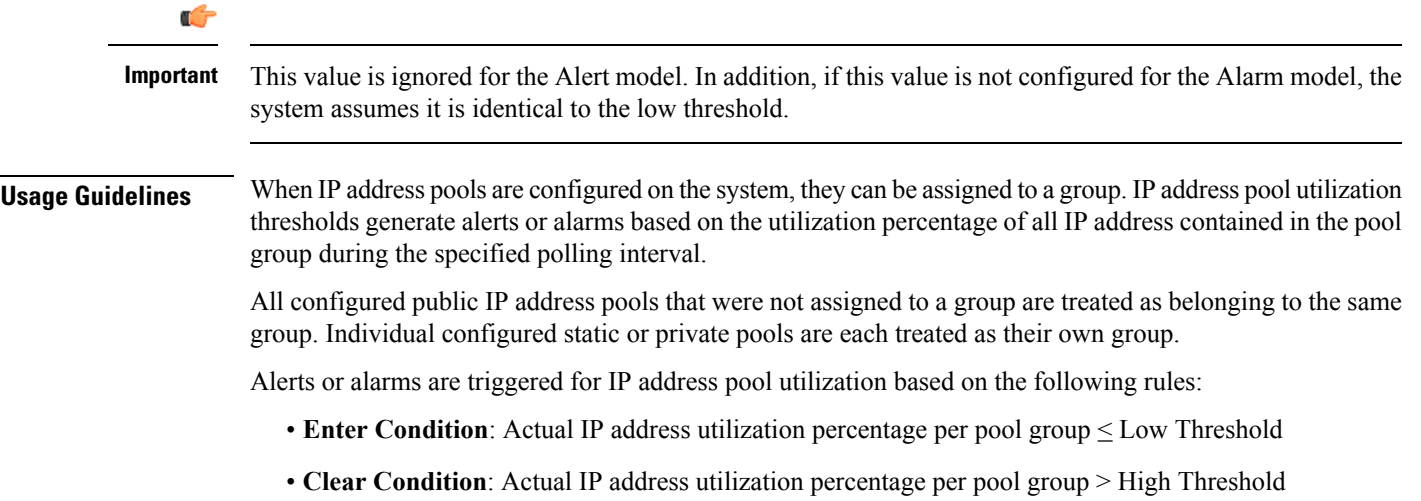

If a trigger condition occurs within the polling interval, the alert or alarm will not be generated until the end of the polling interval.

The following table describes the possible methods for configuring IP pool utilization thresholds:

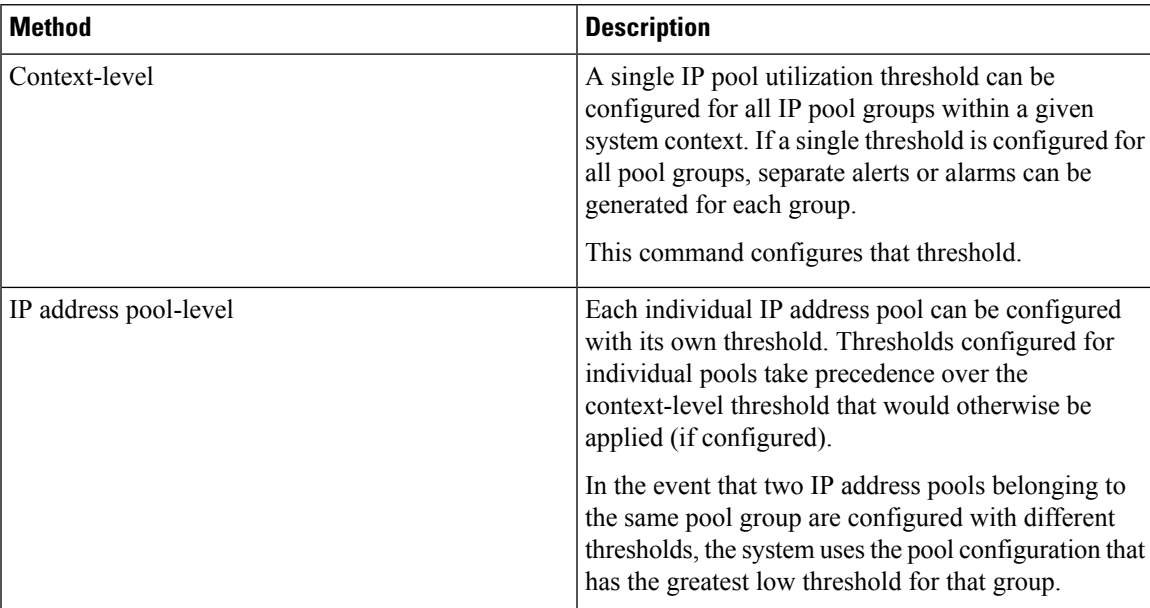

#### **Table 1: IP Pool Utilization Thresholds - Configuration Methods**

#### **Example**

The following command configures a context-level IP pool utilization low threshold percentage of *10* and a high threshold of *35* for an system using the Alarm thresholding model:

```
threshold available-ip-pool-group 10 clear 35
```
## <span id="page-19-0"></span>**threshold ha-service init-rrq-rcvd-rate**

Sets an alarm or alert based on the average number of calls setup per second for an HA service.

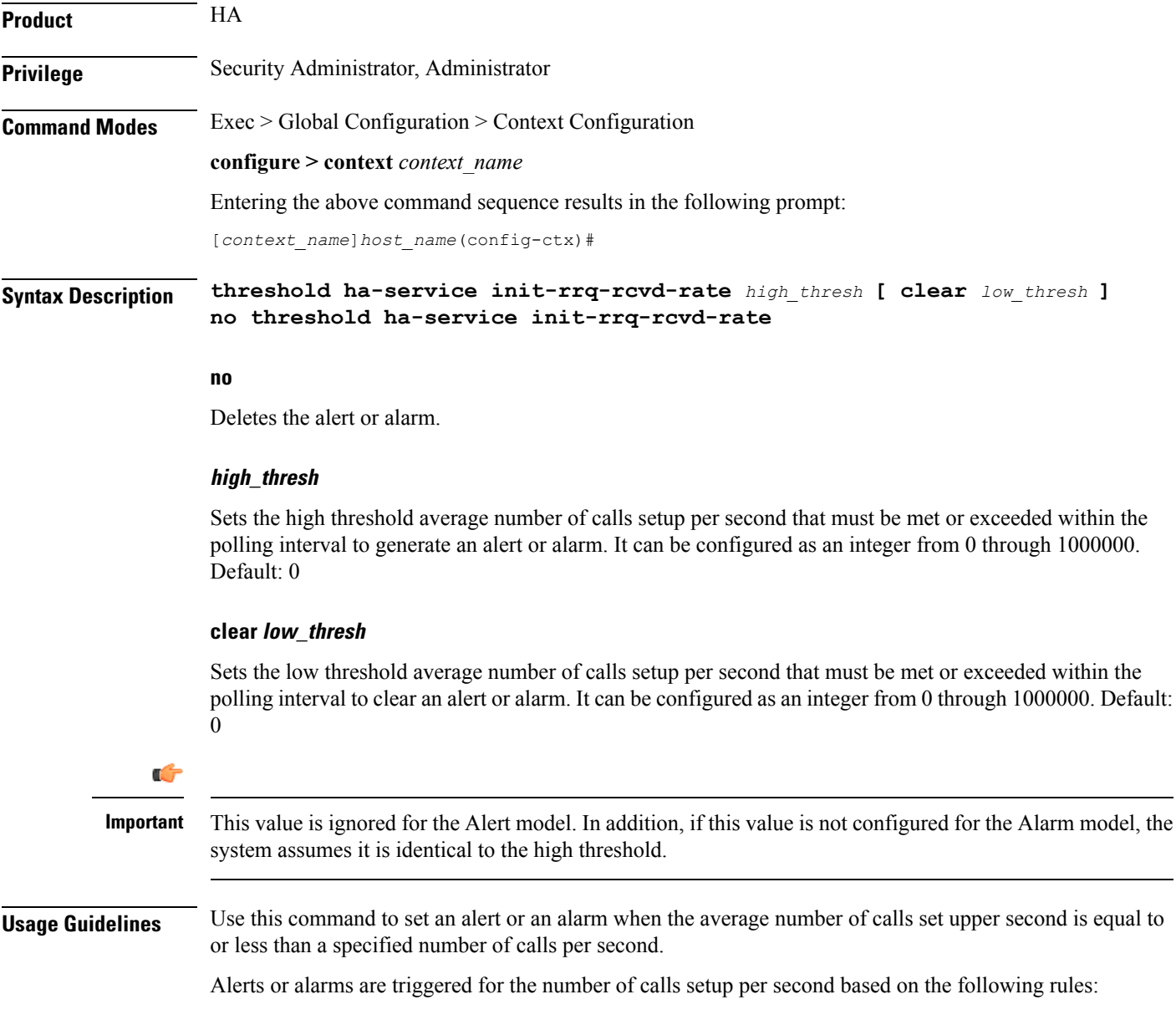

Ш

- **Enter Condition**: Actual number of calls setup per second > High Threshold
- **Clear Condition**: Actual number of calls setup per second < Low Threshold

#### **Example**

The following command configures a number of calls setup per second threshold of *1000* and a low threshold of *500* for a system using the Alarm thresholding model:

**threshold ha-service init-rrq-rcvd-rate 1000 clear 500**

### <span id="page-20-0"></span>**threshold ip-pool-free**

Sets an alarm or alert based on the percentage of IP addresses that are unassigned in an IP pool. This command affects all IP pools in the current context.

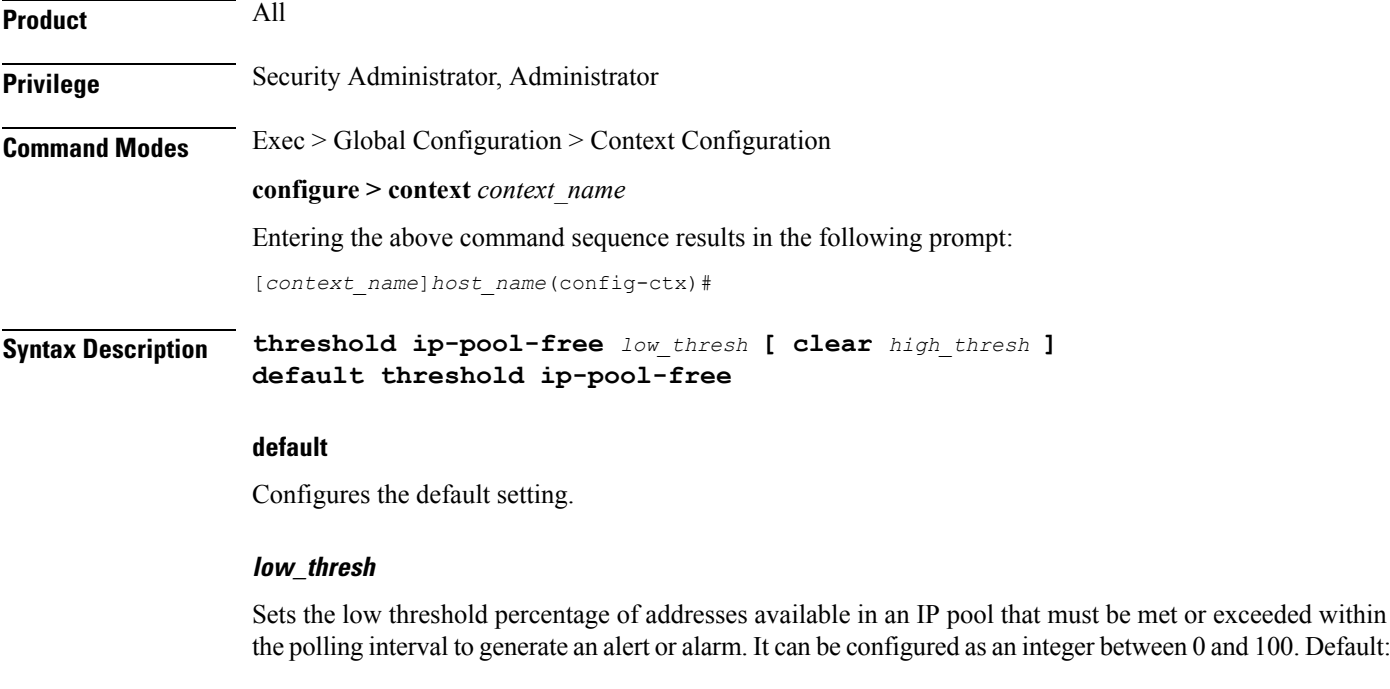

#### **clear high\_thresh**

Sets the high threshold percentage of addresses available in an IP pool that maintains a previously generated alarm condition. If the utilization percentage rises above the high threshold within the polling interval, a clear alarm will be generated. It may be configured as an integer between 0 and 100. Default: 0

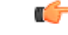

**Important**

This value is ignored for the Alert model. In addition, if this value is not configured for the Alarm model, the system assumes it is identical to the low threshold.

 $100$  and  $100$ . Default:0

#### **Usage Guidelines** Use this command to set an alert or an alarm when the number of unassigned IP addresses in any pool is equal to or less than a specified percentage of the total number of addresses in the pool.

Alerts or alarms are triggered for percentage of IP address pool free based on the following rules:

- **Enter Condition**: Actual percentage of IP addresses free per pool < Low Threshold
- **Clear Condition**: Actual percentage of IP addresses free per pool > High Threshold

Ú

**Important** This command is overridden by the settings of the **alert-threshold** keyword of the **ip pool** command.

#### **Example**

The following command configures a context-level IP pool percentage of IP addresses that are unused low threshold percentage of *10* and a high threshold of *35* for an system using the Alarm thresholding model:

**threshold ip-pool-free 10 clear 35**

## <span id="page-21-0"></span>**threshold ip-pool-hold**

Sets an alert based on the percentage of IP addresses from an IP pool that are on hold. This command affects all IP pools in the current context.

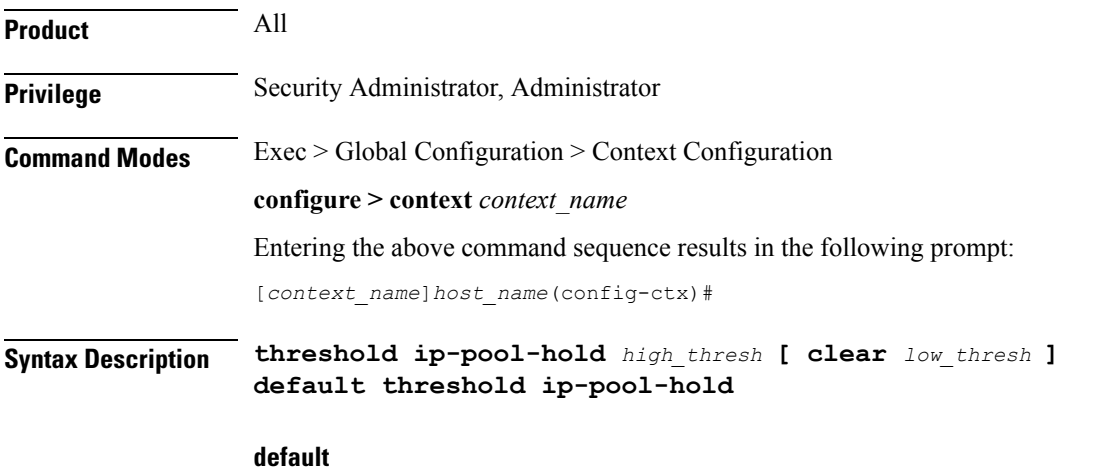

Configures the default setting.

#### **high\_thresh**

Sets the high threshold percentage of addresses on hold in an IP pool that must be met or exceeded within the polling interval to generate an alert or alarm. It can be configured as an integer from 0 through 100. Default: 0

#### **clear low\_thresh**

Sets the low threshold percentage of addresses on hold in an IP pool that maintains a previously generated alarm condition. If the utilization percentage rises below the low threshold within the polling interval, a clear alarm will be generated. It may be configured as an integer from 0 through 100. Default: 0

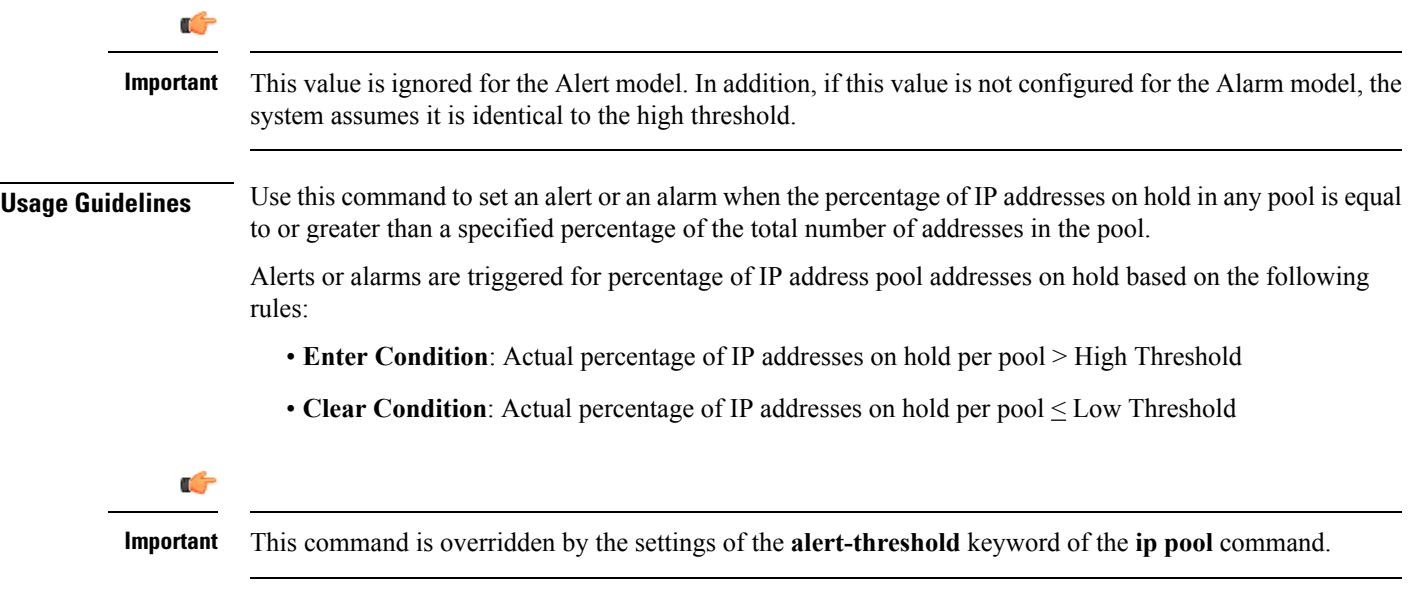

#### **Example**

The following command configures a context-level IP pool percentage of IP addresses that are on high threshold percentage of *35* and a low threshold of *10* for an system using the Alarm thresholding model:

**threshold ip-pool-hold 35 clear 10**

### <span id="page-22-0"></span>**threshold ip-pool-release**

Sets an alert based on the percentage of IP addresses from an IP pool that are in the release state. This command affects all IP pools in the current context.

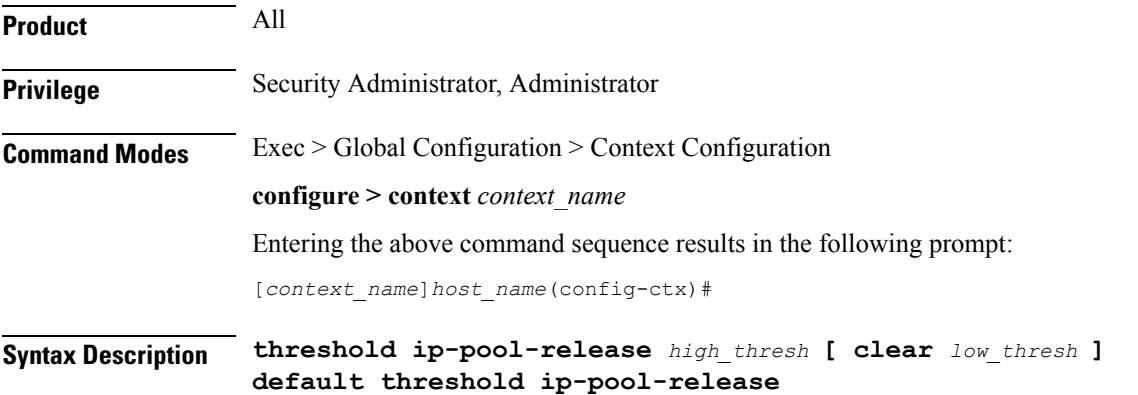

#### **default**

Configures the default setting.

#### **high\_thresh**

Sets the high threshold percentage of addresses in the release state in an IP pool that must be met or exceeded within the polling interval to generate an alert or alarm. It can be configured as an integer from 0 through 100. Default: 0

#### **clear low\_thresh**

Sets the low threshold percentage of addresses in the release state in an IP pool that maintains a previously generated alarm condition. If the utilization percentage rises below the low threshold within the polling interval, a clear alarm will be generated. It may be configured as an integer from 0 through 100. Default:0

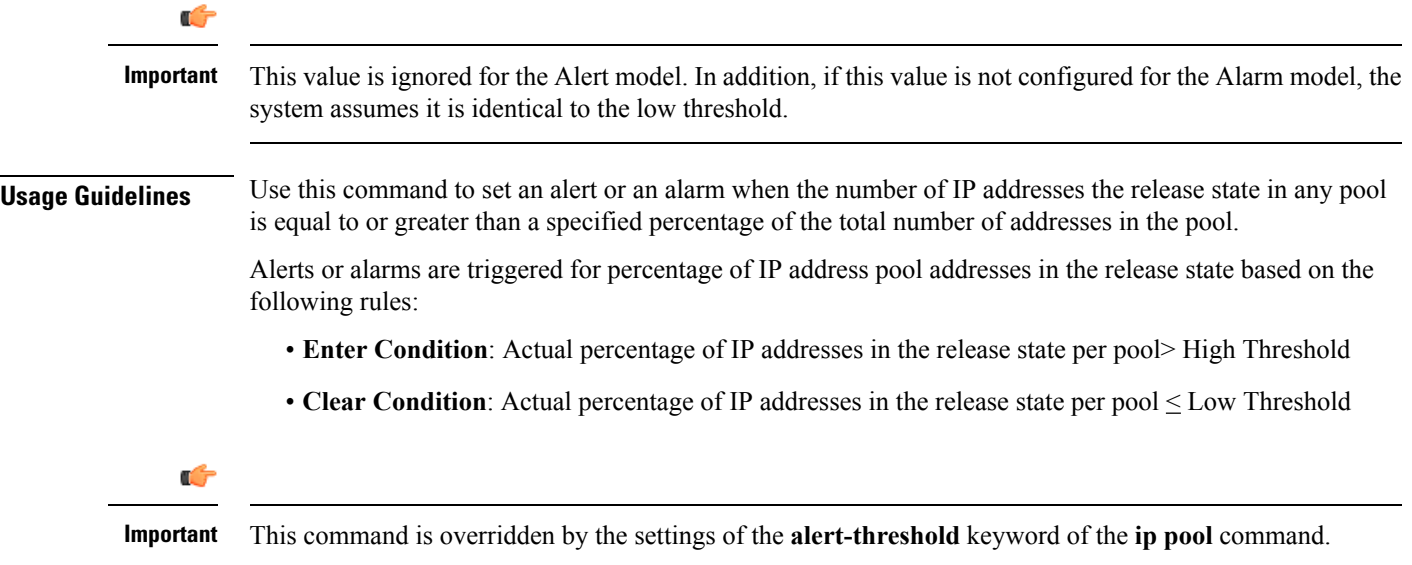

#### **Example**

The following command configures a context-level IP pool percentage of IP addresses that are in the release state high threshold percentage of *35* and a low threshold of *10* for an system using the Alarm thresholding model:

```
threshold ip-pool-release 35 clear 10
```
### <span id="page-23-0"></span>**threshold ip-pool-used**

Sets an alert based on the percentage of IP addresses that have been assigned from an IP pool. This command affects all IP pools in the current context.

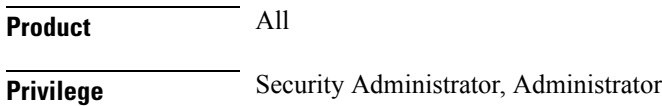

### **Command Modes** Exec > Global Configuration > Context Configuration **configure > context** *context\_name* Entering the above command sequence results in the following prompt: [*context\_name*]*host\_name*(config-ctx)# **Syntax Description threshold ip-pool-used** *high\_thresh* **[ clear** *low\_thresh* **] default threshold ip-pool-used default** Configures the default setting. **high\_thresh** Sets the high threshold percentage of addresses assigned from an IP pool that must be met or exceeded within the polling interval to generate an alert or alarm. It can be configured as an integer from 0 through 100. Default:0 **clear low\_thresh** Sets the low threshold percentage of addresses assigned from an IP pool that maintains a previously generated alarm condition. If the utilization percentage rises above the high threshold within the polling interval, a clear alarm will be generated. It may be configured to any integer between0 and 100. Default: 0 Ú **Important** This value is ignored for the Alert model. In addition, if this value is not configured for the Alarm model, the system assumes it is identical to the low threshold. **Usage Guidelines** Use this command to set an alert or an alarm when the number of IP addresses assigned from any pool is equal to or greater than a specified percentage of the total number of addresses in the pool. Alerts or alarms are triggered for percentage of IP address pool addresses used based on the following rules: • **Enter Condition**: Actual percentage of IP addresses used per pool > High Threshold • **Clear Condition**: Actual percentage of IP addresses used per pool < Low Threshold Ú **Important** This command is overridden by the settings of the **alert-threshold** keyword of the **ip pool** command.

#### **Example**

The following command configures a context-level IP pool percentage of IP addresses that are used high threshold percentage of *35* and a low threshold of *10* for an system using the Alarm thresholding model:

```
threshold ip-pool-used 35 clear 10
```
# <span id="page-25-0"></span>**threshold monitoring**

Enables or disables thresholds alerting for a group of thresholds.

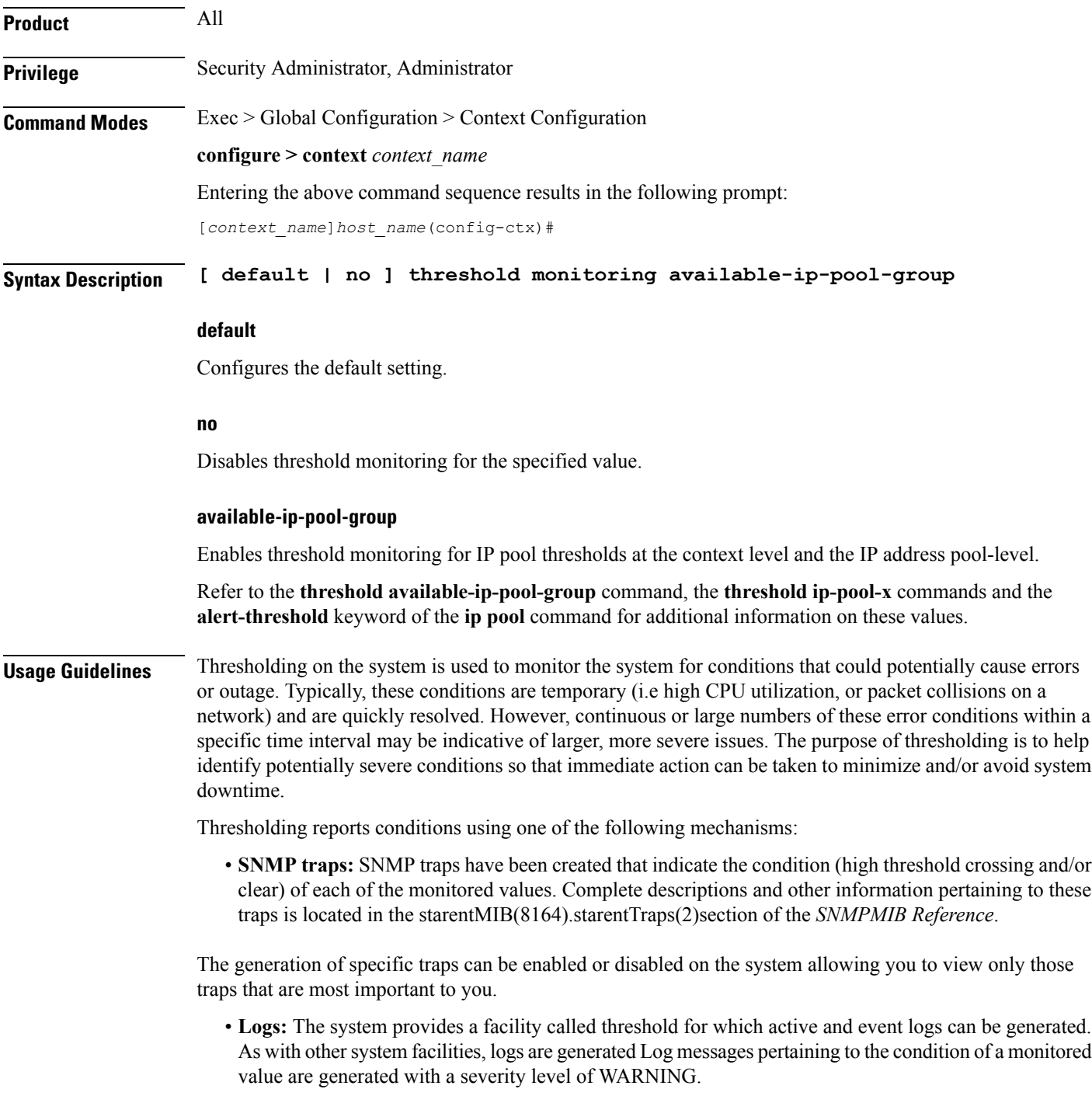

Ш

• **Alarm System:** High threshold alarms generated within the specified polling interval are considered "outstanding" until a the condition no longer exists and/or a condition clear alarm is generated.

"Outstanding" alarms are reported to through the system's alarm subsystem and are viewable through the CLI.

The following table indicates the reporting mechanisms supported by each of the above models.

**Table 2: Thresholding Reporting Mechanisms by Model**

| <b>Model</b> | <b>SNMP Traps</b> | Logs      | <b>Alarm System</b> |
|--------------|-------------------|-----------|---------------------|
| Alert        | $\Lambda$         | $\Delta$  |                     |
| Alarm        | $\Lambda$         | $\Lambda$ | $\lambda$           |

Refer to the **threshold poll** command in Global Configuration Mode Commands for information on configuring the polling interval over which IP address pool utilization is monitored.

#### **Example**

the following command enables threshold monitoring for IP pool thresholds at the context level and the IP address pool-level:

**threshold monitoring available-ip-pool-group**

## <span id="page-26-0"></span>**threshold pdsn-service init-rrq-rcvd-rate**

Sets an alarm or alert based on the average number of calls setup per second for a PDSN service.

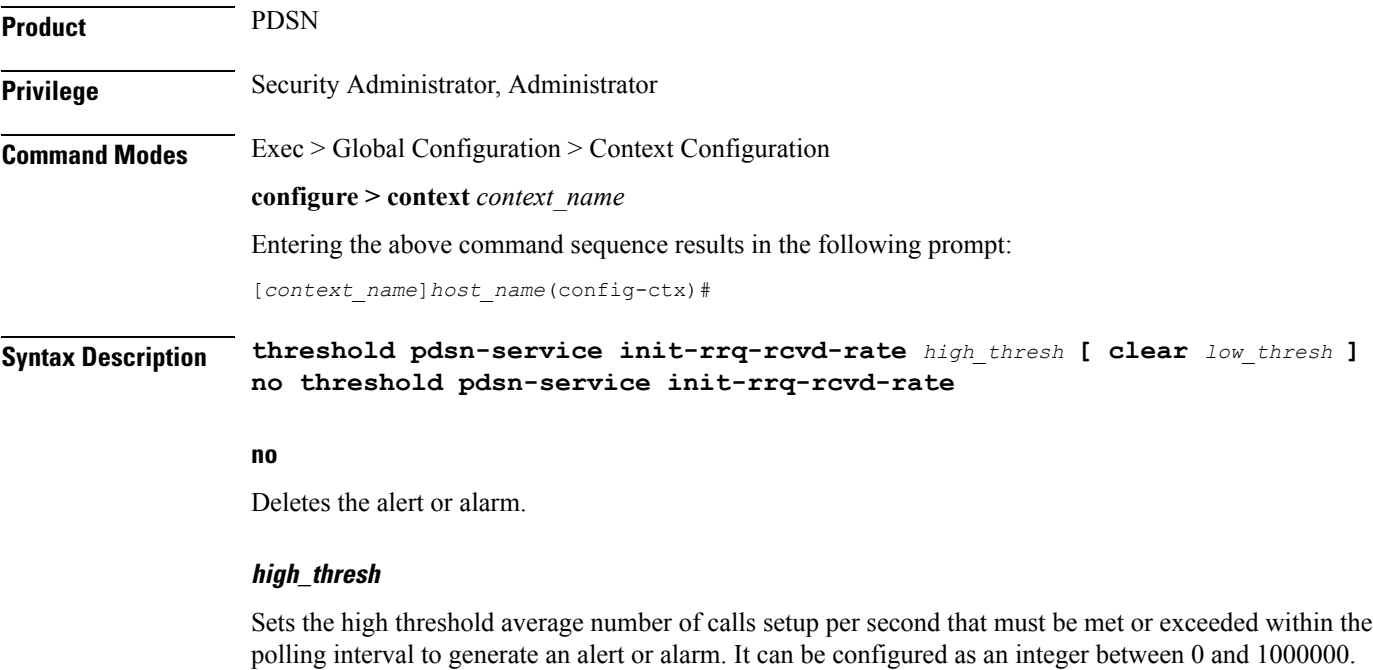

Default: 0

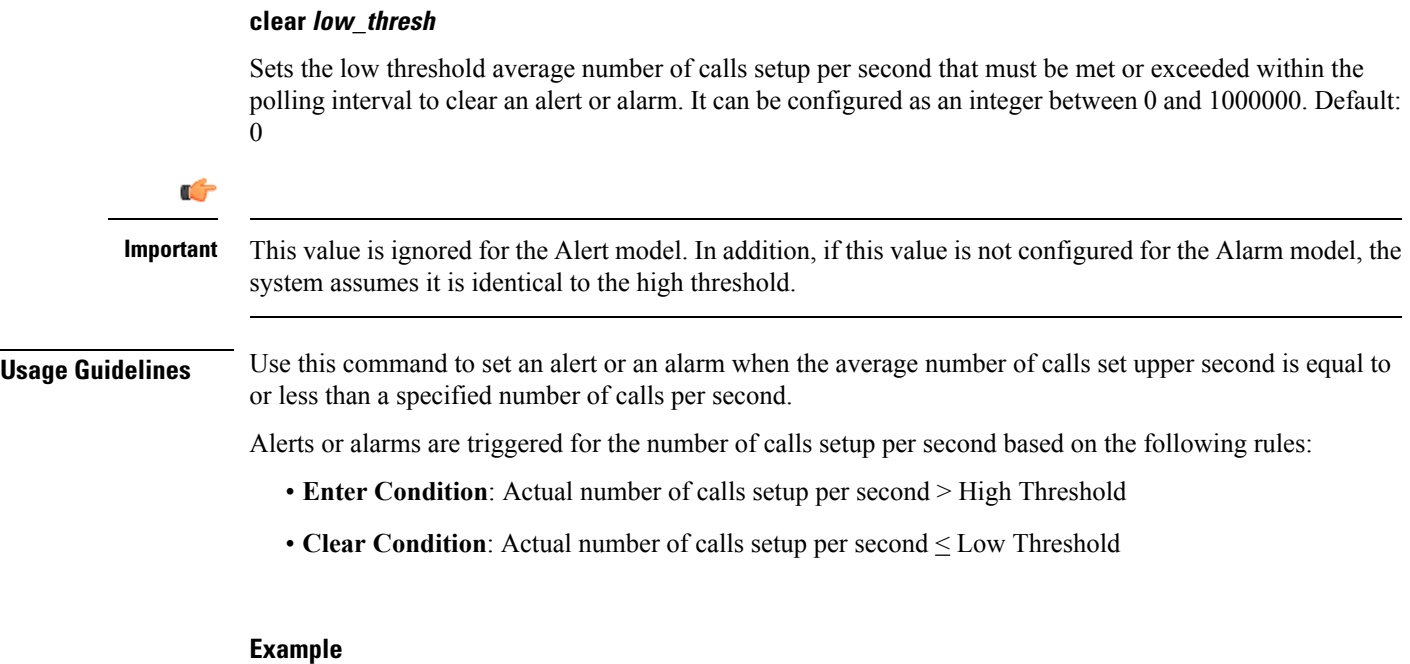

The following command configures a number of calls setup per second threshold of *1000* and a low threshold of *500* for a system using the Alarm thresholding model:

```
threshold pdsn-service init-rrq-rcvd-rate 1000 clear 500
```
# <span id="page-27-0"></span>**twan-profile**

Creates a Trusted Wireless Access Network (TWAN) profile and enters the TWAN Profile Configuration Mode for the current context. The TWAN profile contains information on the RADIUS client addresses (WLC) and access-type corresponding to the RADIUS clients.

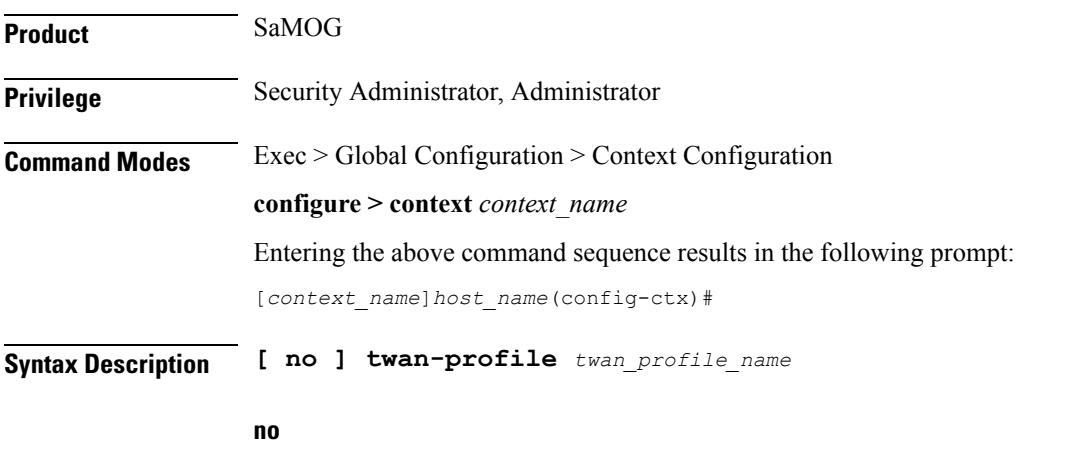

Deletes the TWAN profile configuration for the current context.

#### **twan\_profile\_name**

Specifies the name of the TWAN profile. If a *twan\_profile\_name* does not already exist, a new profile is created.

In Release 17 and earlier, *twan\_profile\_name* must be an alphanumeric string of 1 through 64 characters.

In Release 18 and later, *twan\_profile\_name* must be an alphanumeric string of 1 through 48 characters.

**Usage Guidelines** Use this command to create a Trusted Wireless Access Network (TWAN) profile and enter the TWAN Profile Configuration Mode for the current context.

On entering this command, the CLI prompt changes to:

[*context\_name*]*hostname*(config-twan-profile)#

TWAN Profile Configuration Mode commands are defined in the*TWAN Profile Configuration Mode Commands* chapter.

### <span id="page-28-0"></span>**udr-module active-charging-service**

Enables creation, configuration and deletion of the User Data Record (UDR) module for the context.

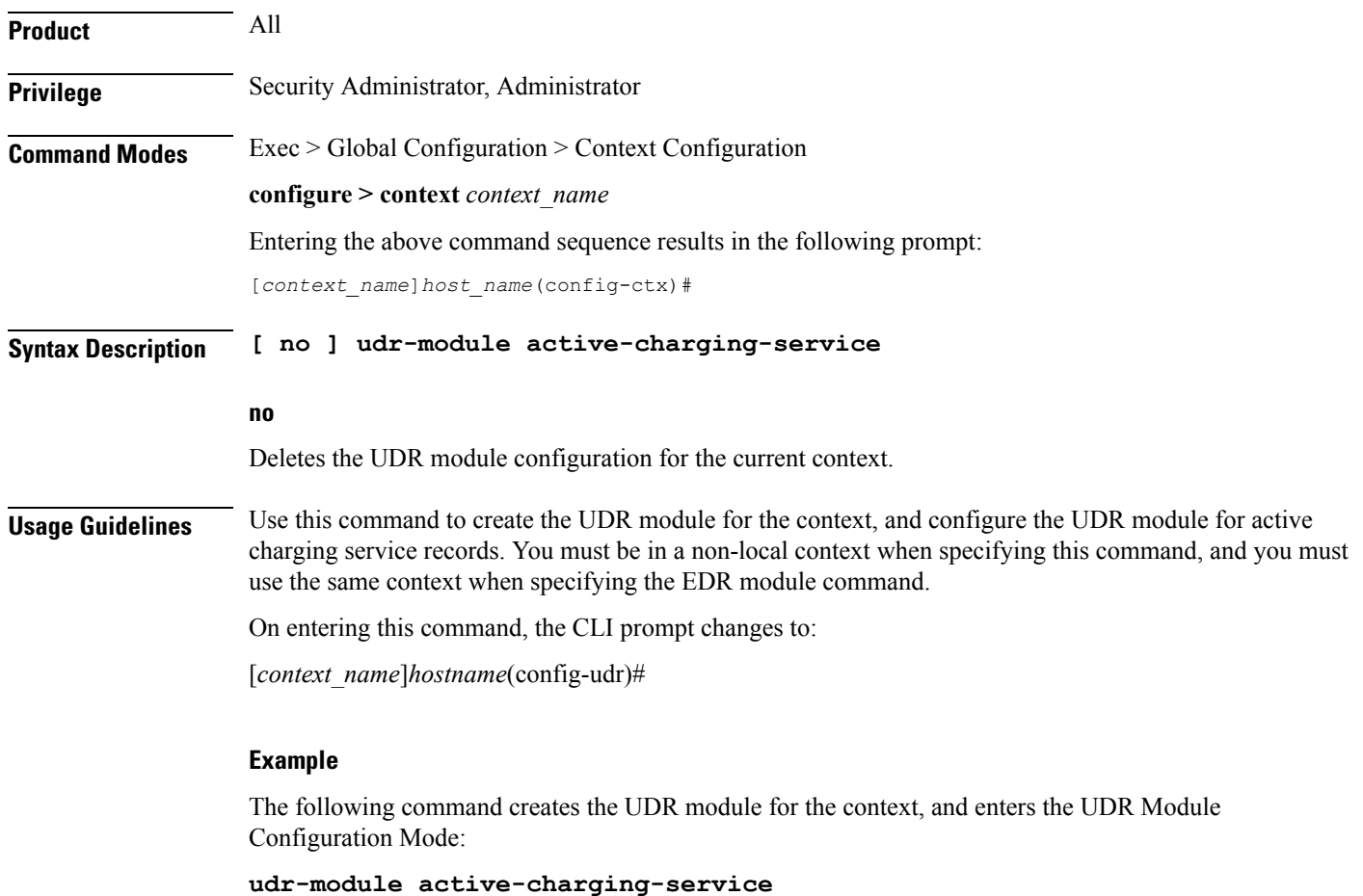

### <span id="page-29-0"></span>**uidh-server**

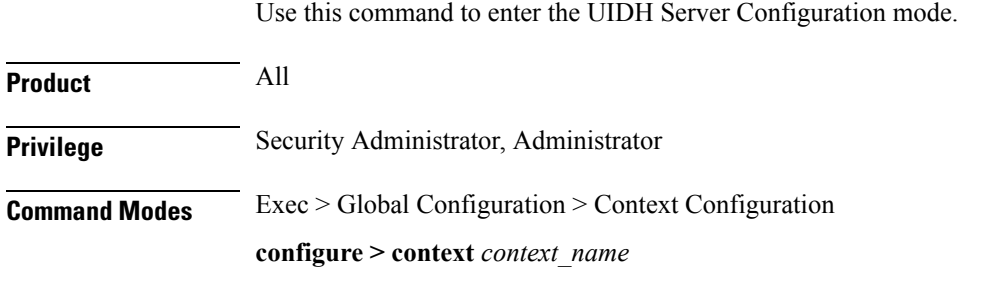

Entering the above command sequence results in the following prompt:

[*context\_name*]*host\_name*(config-ctx)#

**Syntax Description uidh-server** *uidh\_server\_name*

#### **uidh\_server\_name**

Is a string of size ranging from 1 to 63 characters.

### <span id="page-29-1"></span>**user-plane-service**

Creates User Plane Service. Minimum or critical parameters to start a user-plane service is to have one Sx interface and thre GTPU services of the interface type PGW-ingress, SGW-ingress, and SGW-egress. The associated services must also be in the running mode. Stopping of associated services result in stopping of user-plane service. If any of the critical parameters are removed or changed from the user-plane service, it results in user-plane service being stopped. By default, this CLI command is disabled.

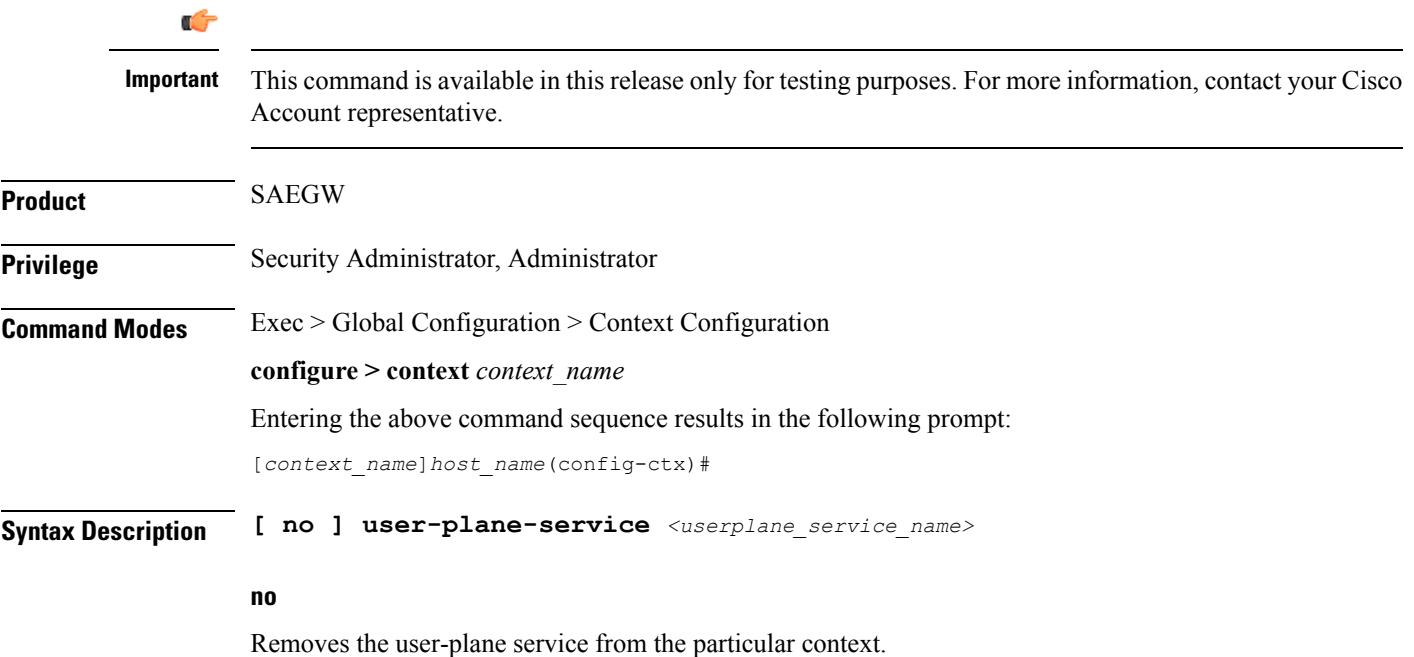

#### **user-plane-service**

Creates specified User Plane service name to allow configuration of User Plane service.

*userplane\_service\_name*

Assigns a service name to the user-plane service.

**Usage Guidelines** Use this command to create the user plane service for the context and configure it.

On entering this command, the CLI prompt changes to:

[*context\_name*]*hostname*(config-user-plane-service)#

#### **Example**

The following command creates the user plane service "UPLte" for the context, and enters the User Plane Service Configuration Mode:

**user-plane-service UPLte**

## <span id="page-30-0"></span>**wsg-service**

Enables or disables Wireless Security Gateway (WSG) service. When enabled you are in WSG Service Configuration mode. (VPC only)

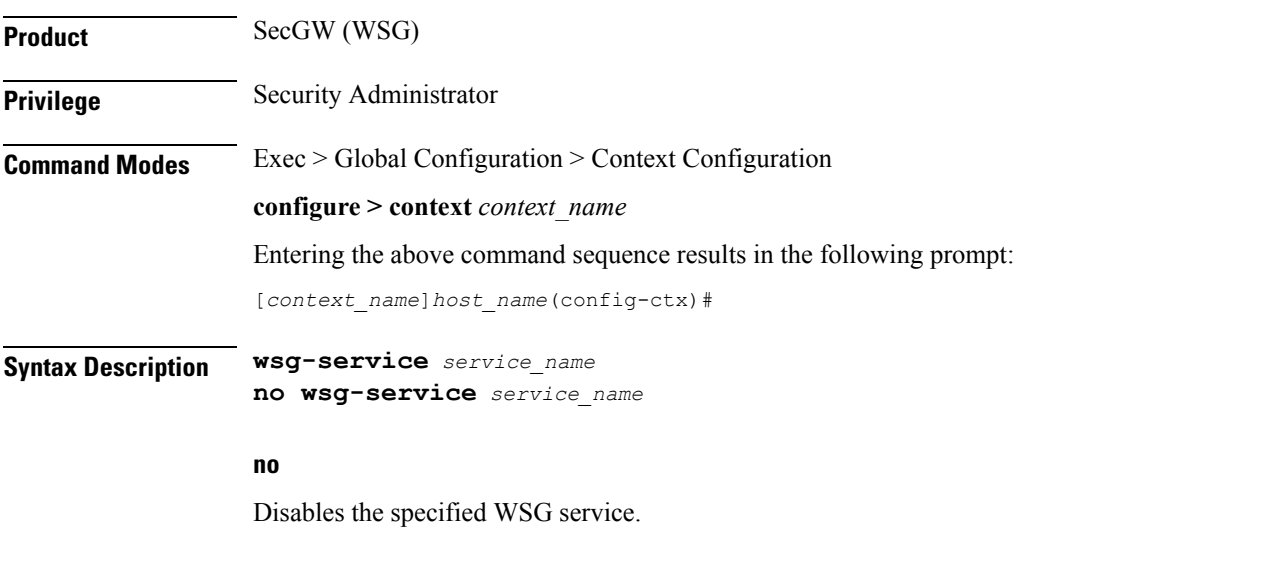

#### **service\_name**

Specifies the name of the WSG service as an alphanumeric string of 1 through 63 characters.

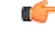

**Important** Service names must be unique across all contexts within a chassis.

#### **Usage Guidelines** Use this command to enter the WSG Service Configuration Mode. For additional information, see the *WSG Service Configuration Mode Commands* chapter.

#### **Example**

The following command enters the WSG Service Configuration Mode:

**wsg-service wsg01**